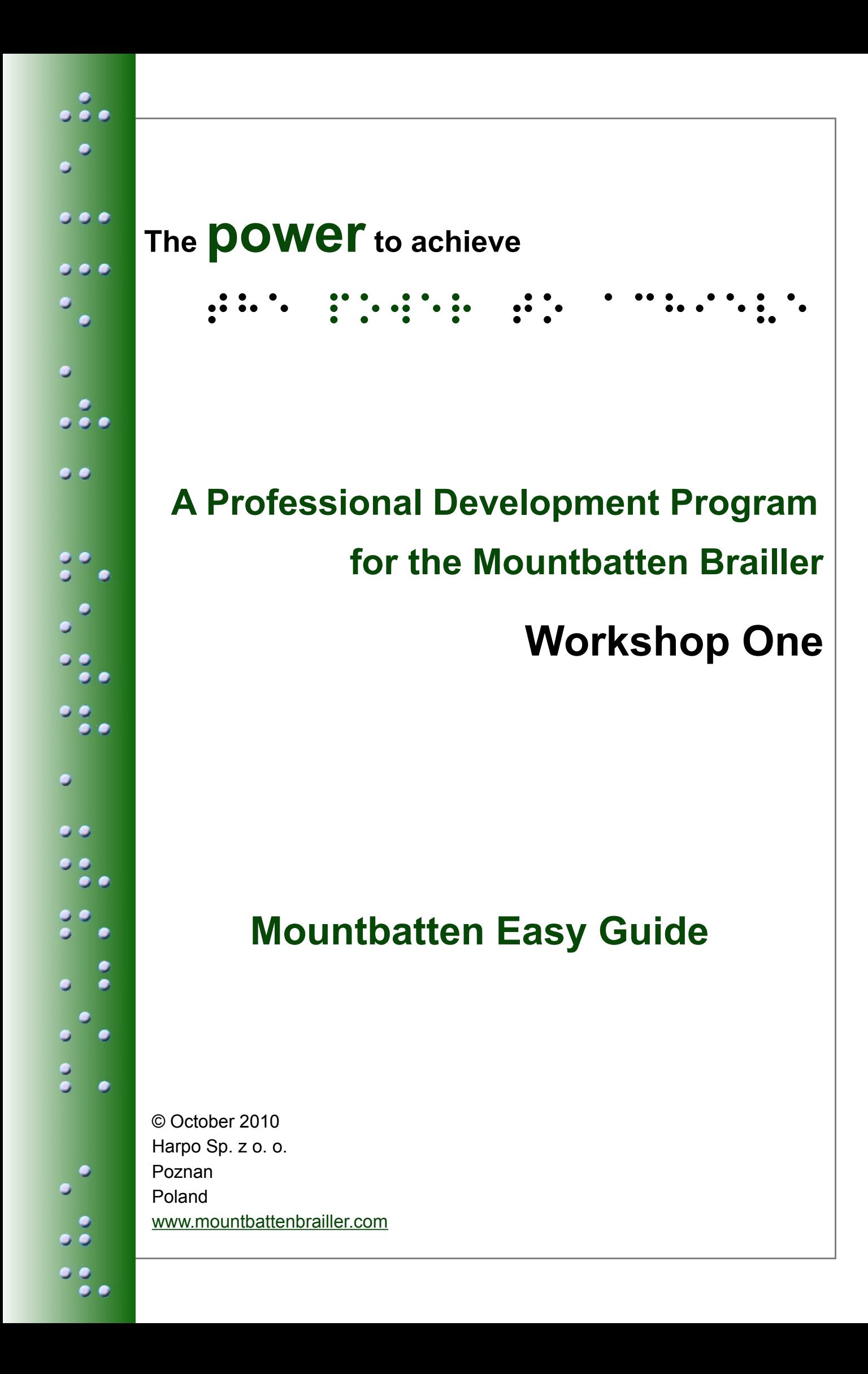

# **Contents**

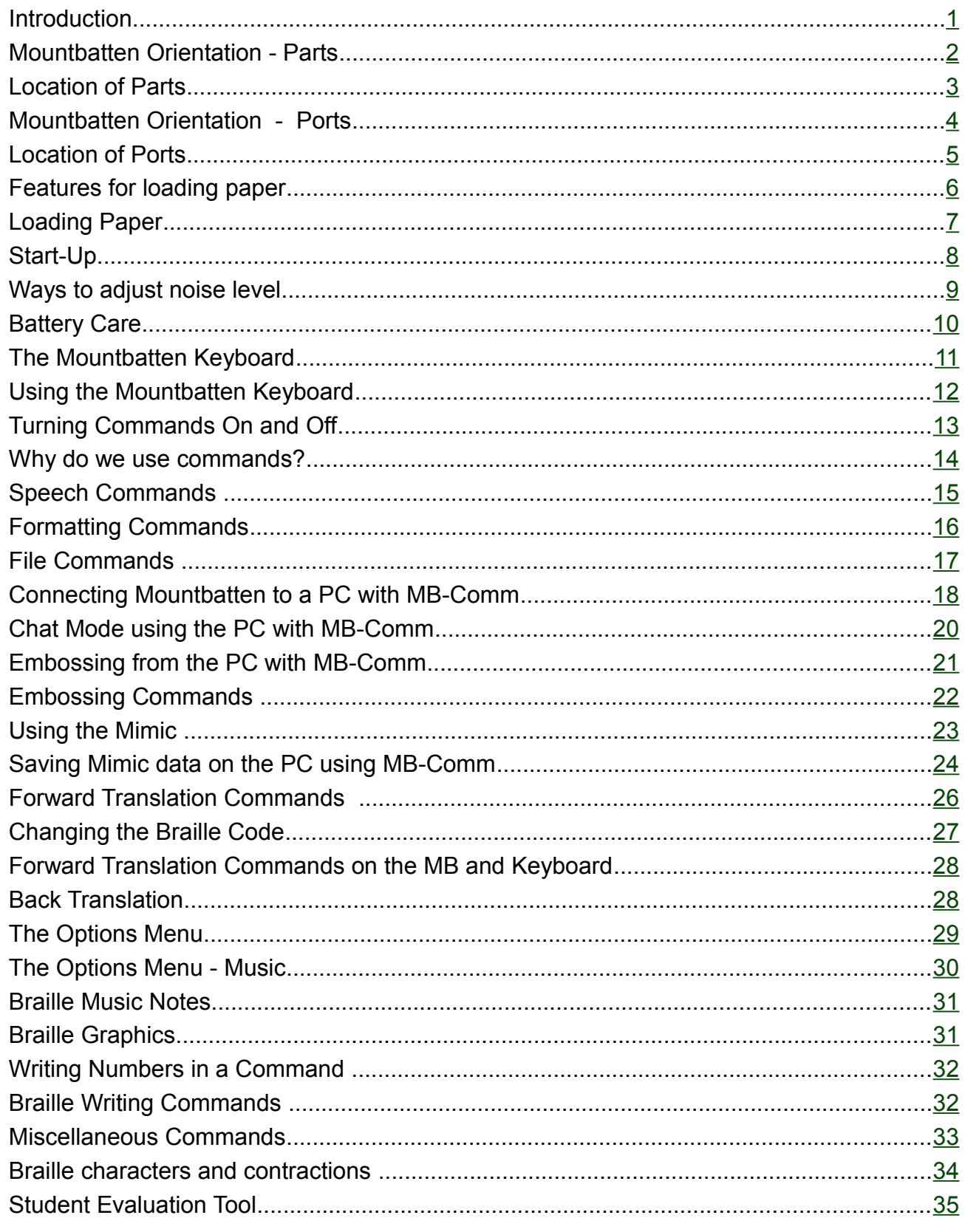

## <span id="page-2-0"></span>**Introduction**

This guide has been prepared to provide you with a quick reference tool to use:

- during Workshop One
- as a resource when using your Mountbatten

During the Workshop, we suggest you mark the Easy Guide to help you remember those sections covered.

Some information in the Easy Guide is introduced, but not applied. This allows those already familiar with the Mountbatten to access information when needed, and for those beginners who want to, to go ahead!

**Suggestions:** Store the Easy Guide near the Mountbatten.

Introduce the Guide and how to use it to all those who may need to access the information, such as the Aide, Class Teacher and the student.

Copy any procedures used regularly and put them on the wall near the Mountbatten for easy reference.

Braille out reference information as the student user learns about the Mountbatten parts, ports and functionality so that they build skills of independence!

# <span id="page-3-0"></span>**Mountbatten Orientation - Parts**

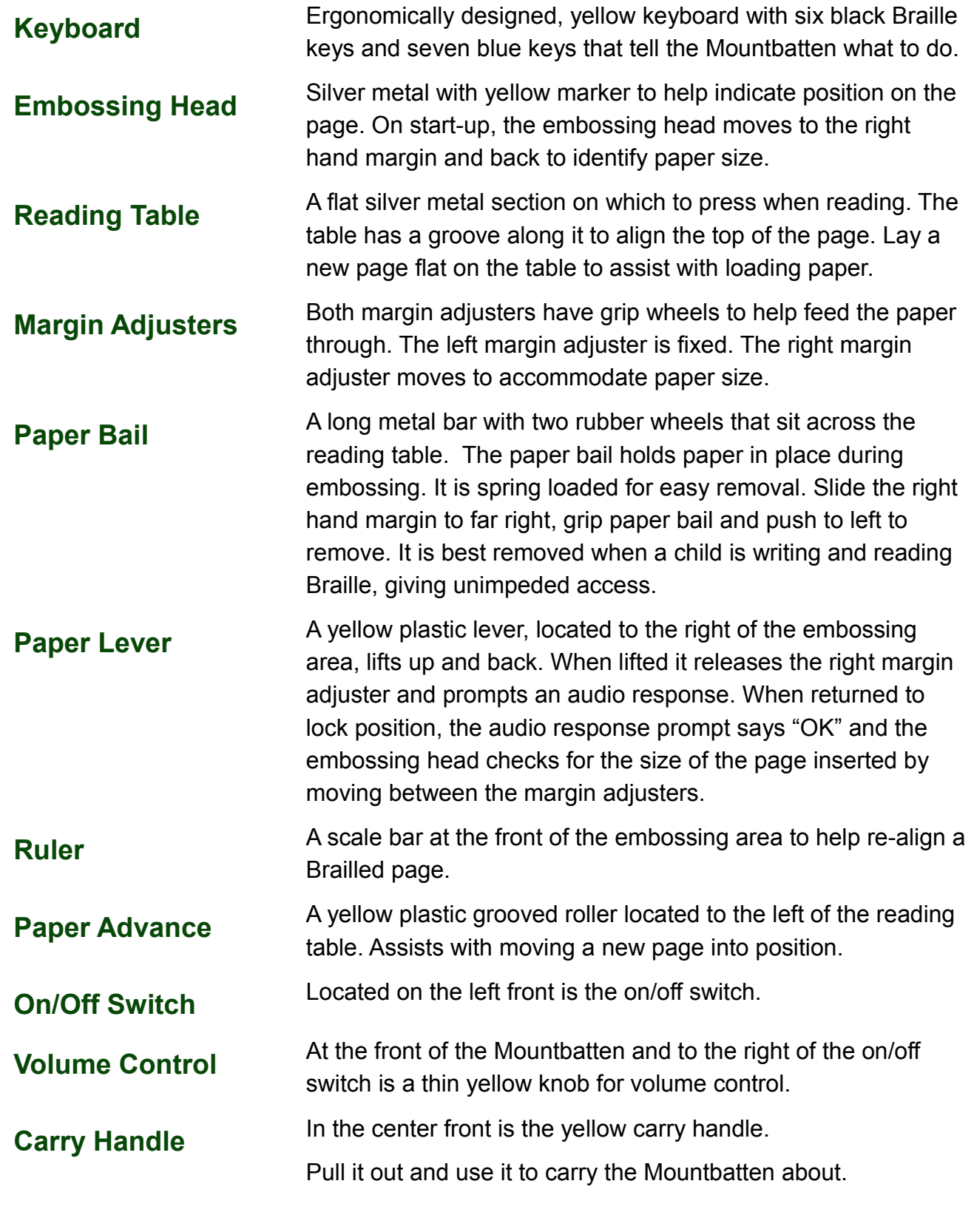

<span id="page-4-0"></span>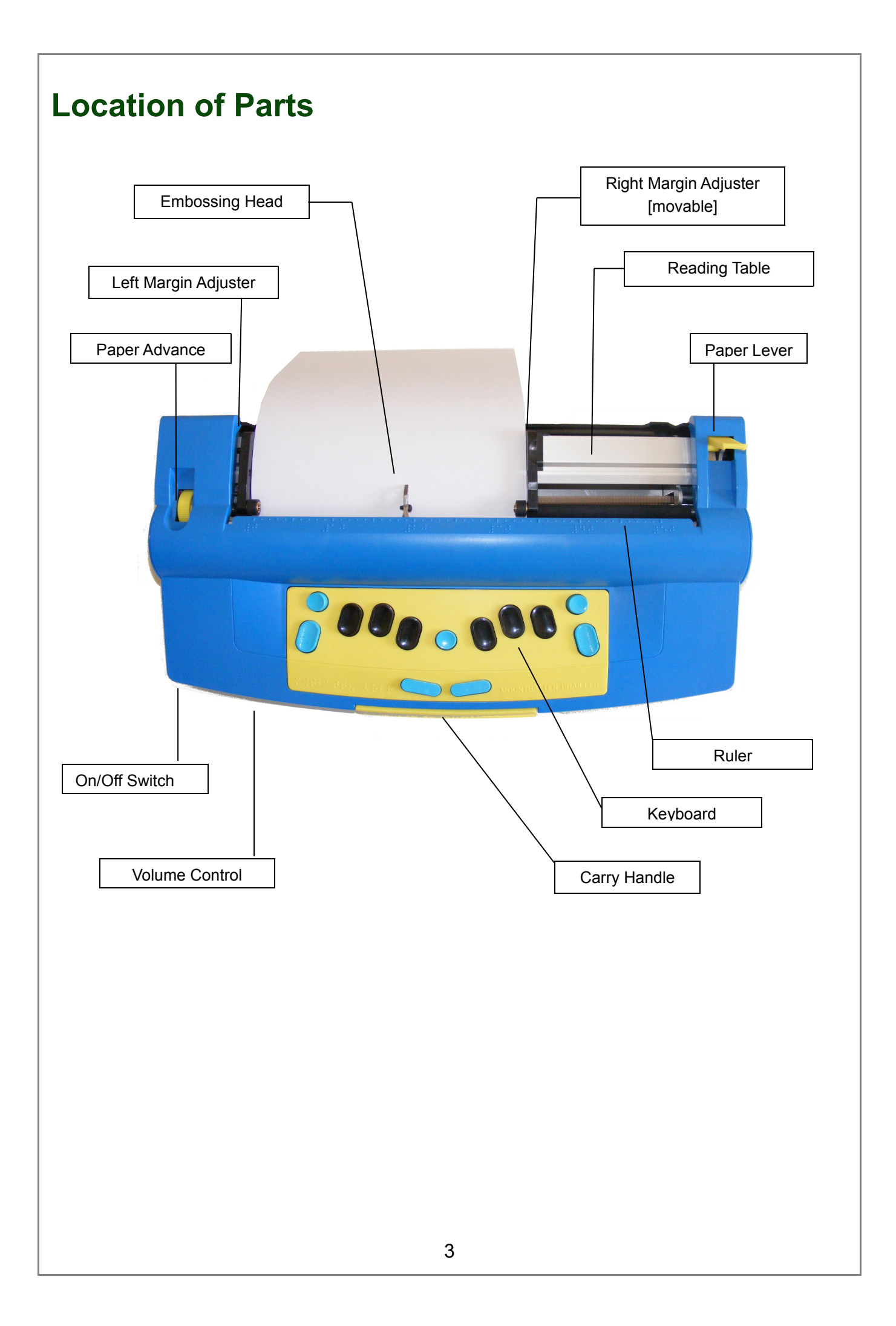

# <span id="page-5-0"></span>**Mountbatten Orientation - Ports**

#### **Starting from the right-hand side of the Mountbatten:**

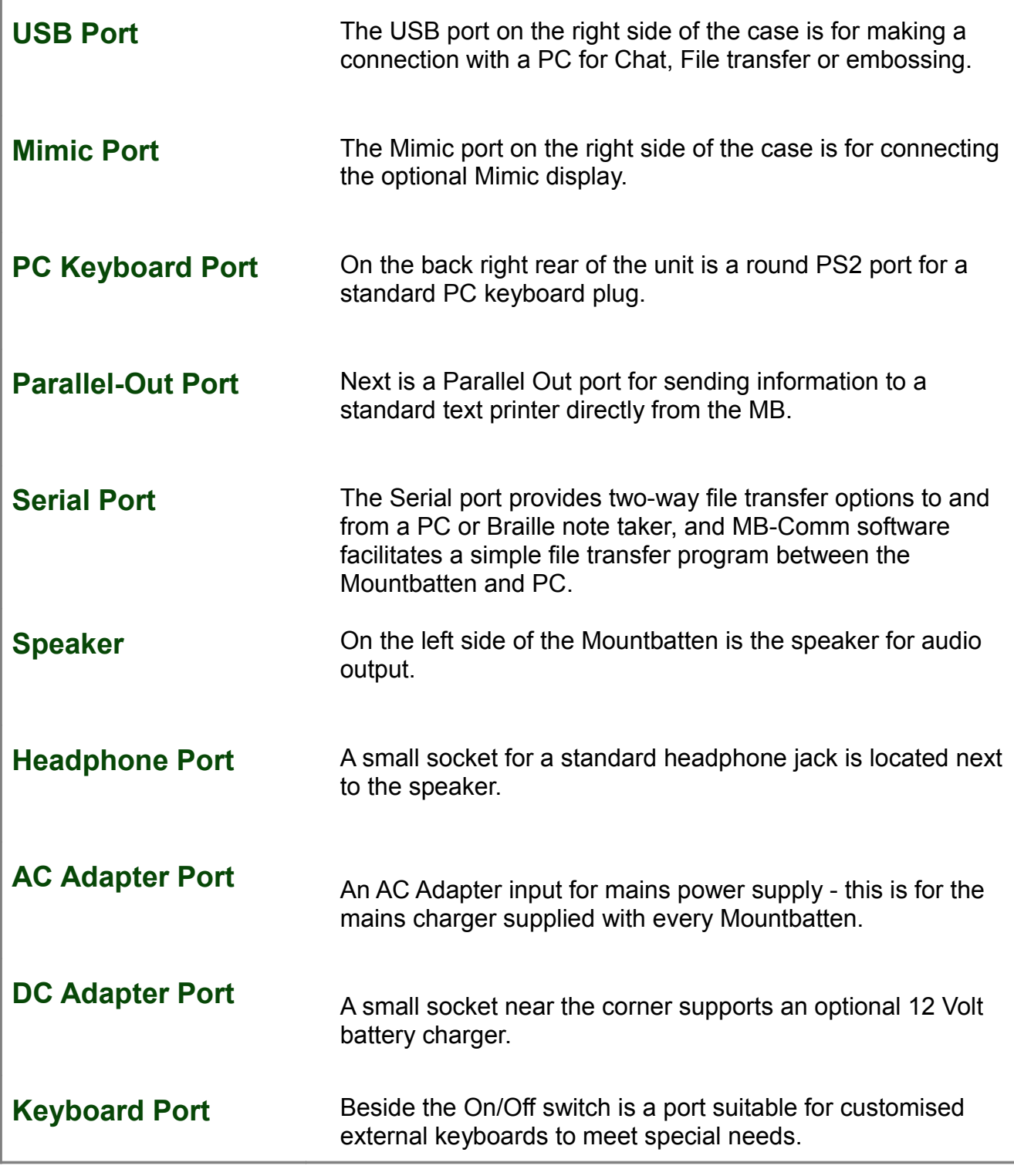

<span id="page-6-0"></span>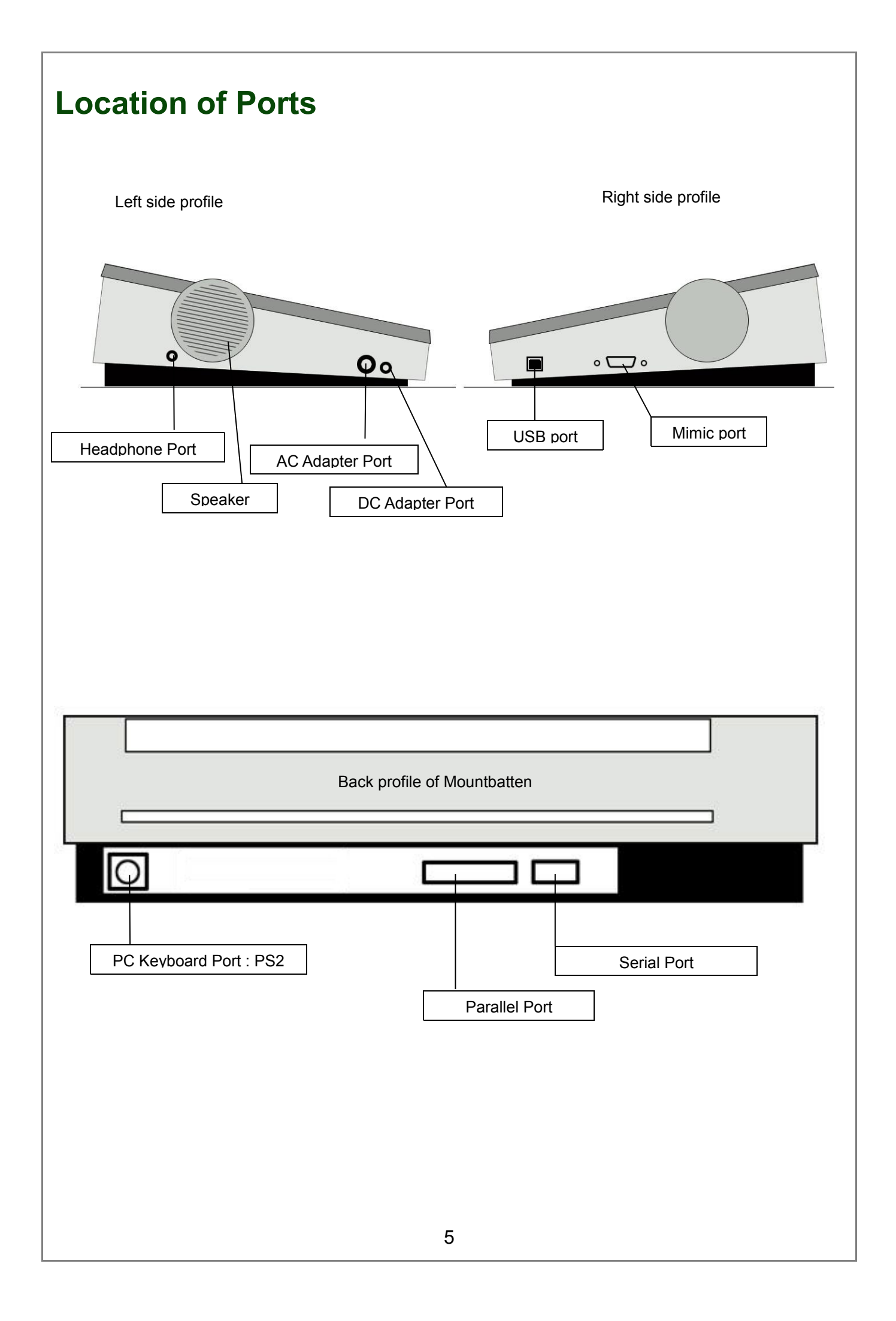

<span id="page-7-0"></span>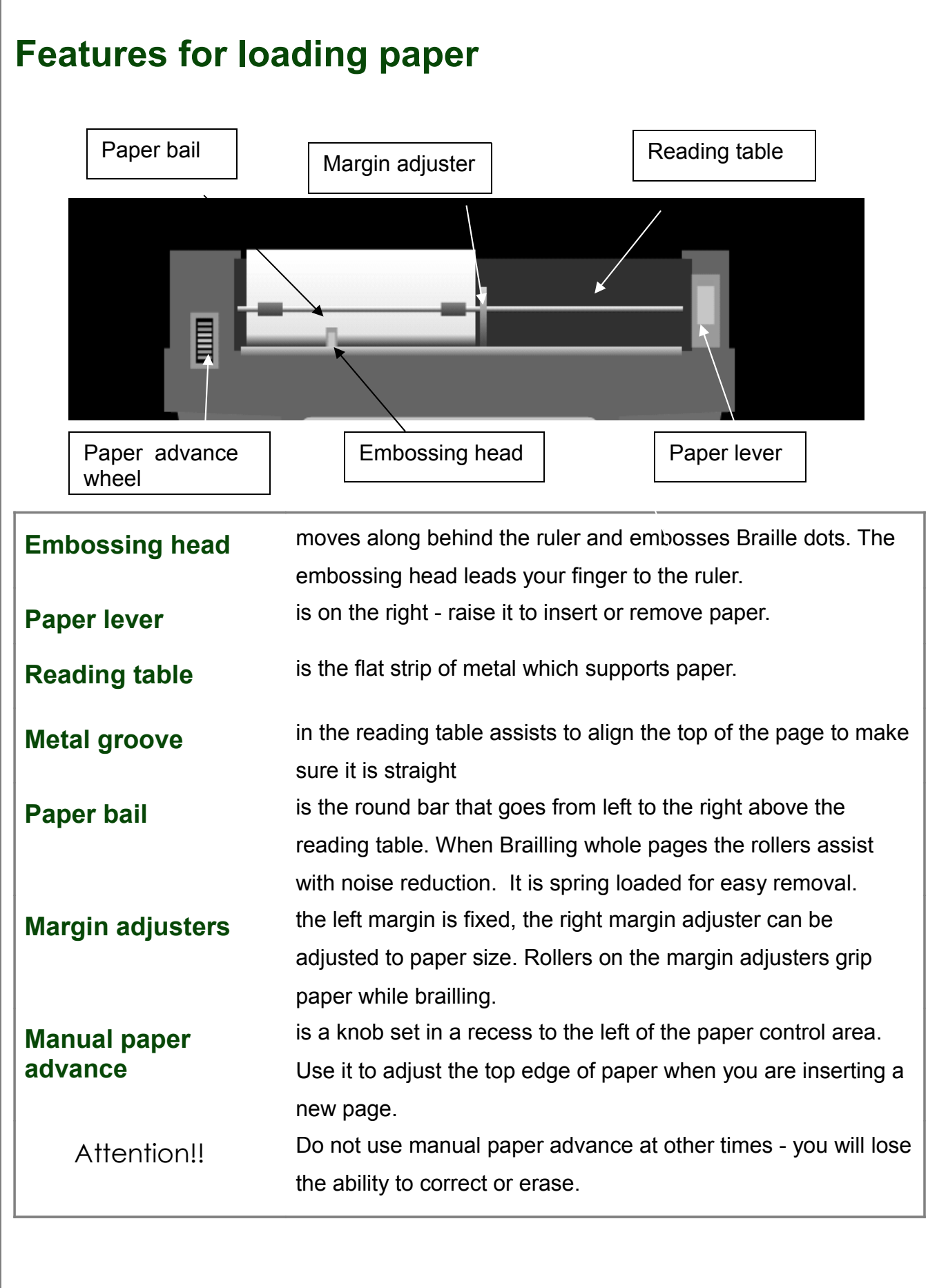

# <span id="page-8-0"></span>**Loading Paper**

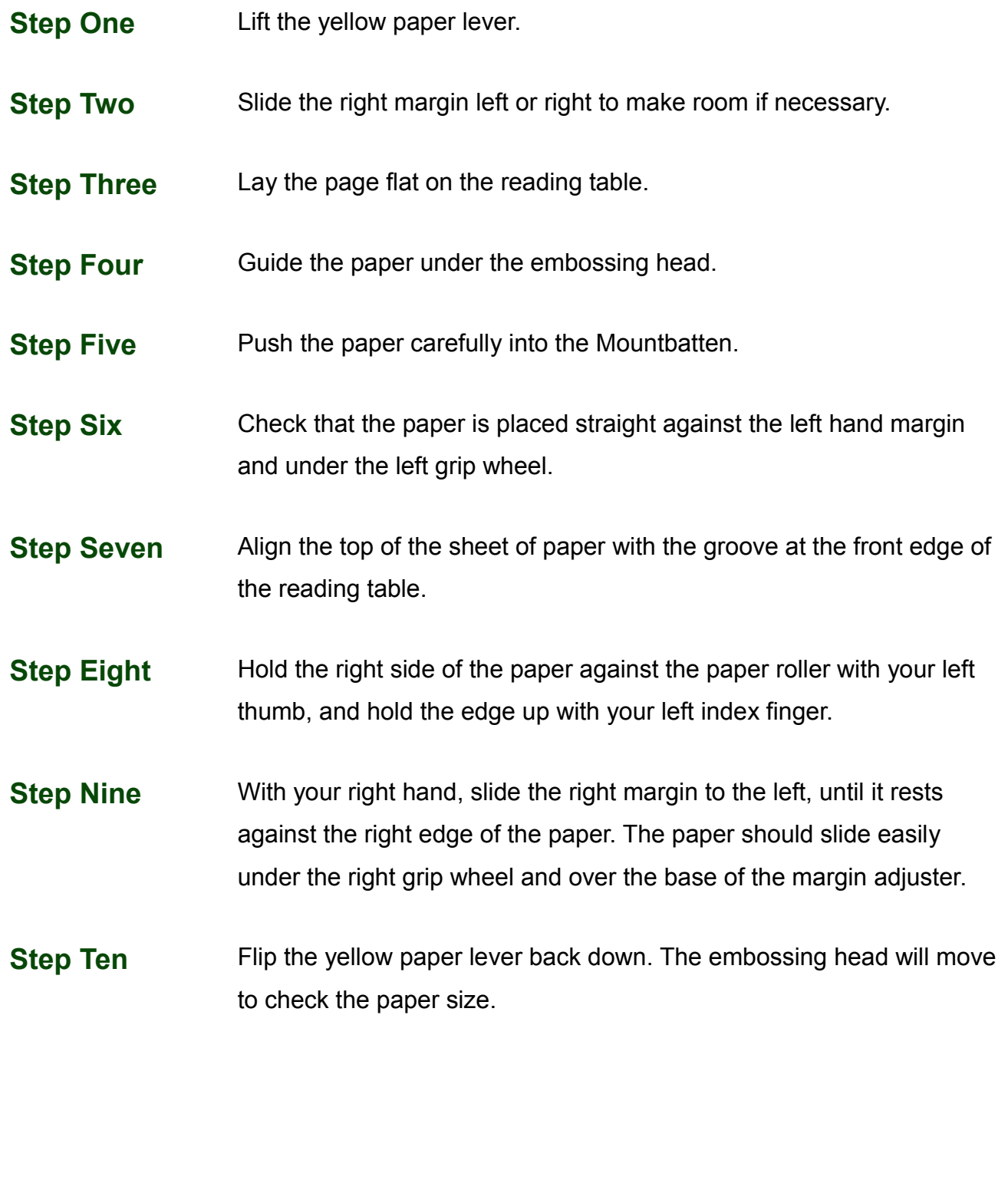

# <span id="page-9-0"></span>**Start-Up**

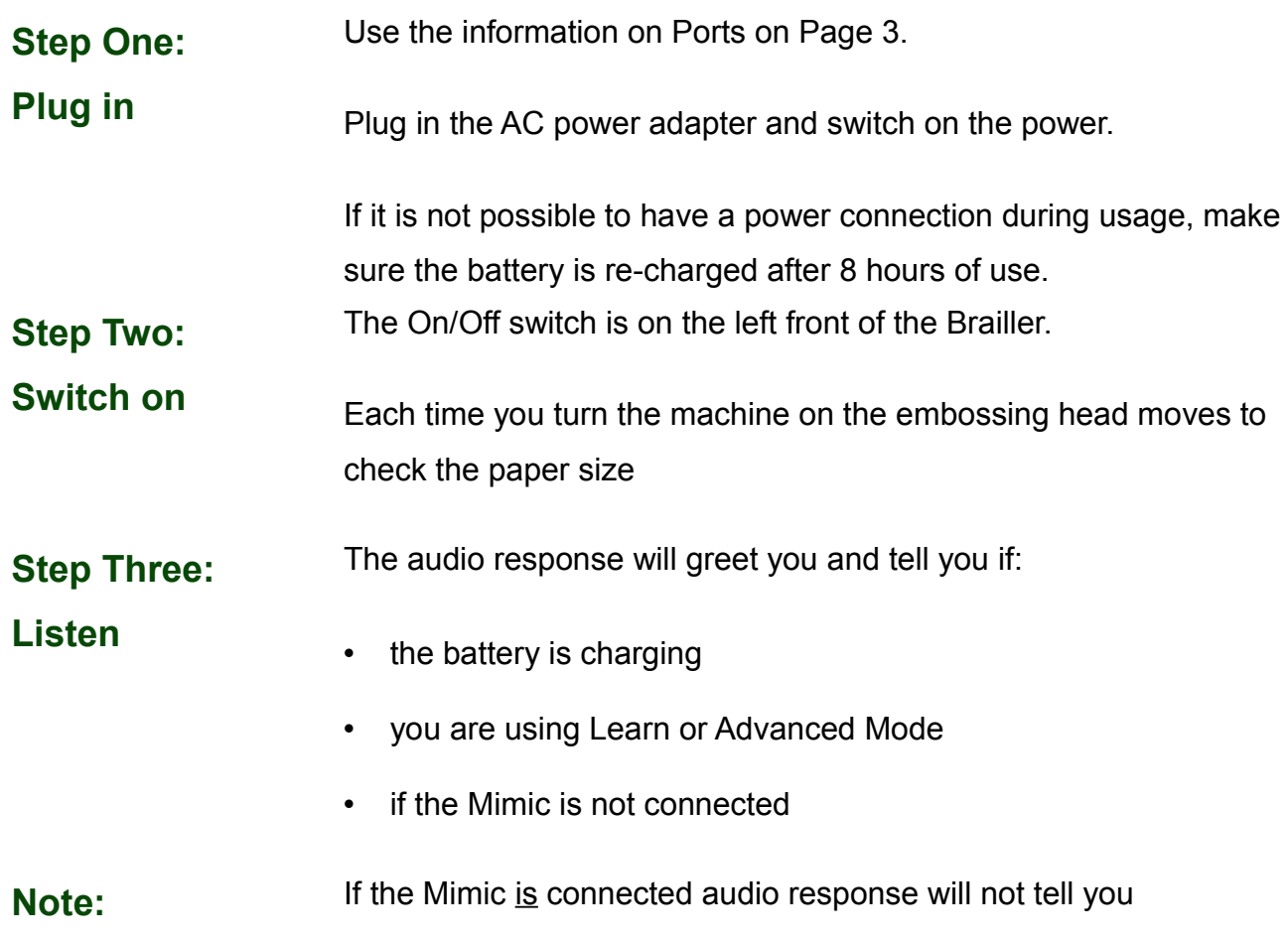

<span id="page-10-0"></span>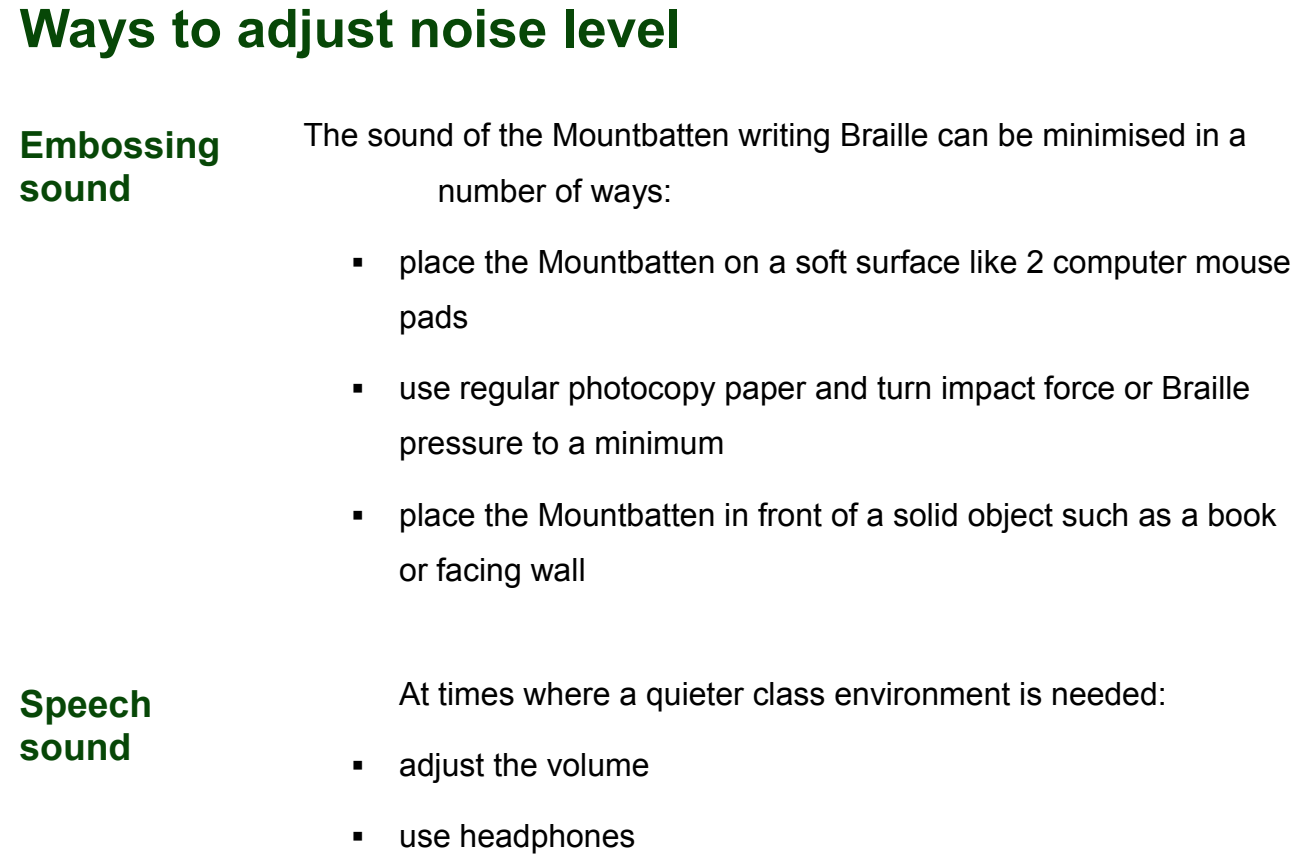

9

# <span id="page-11-0"></span>**Battery Care**

The Mountbatten needs power! It uses a lot of power when embossing and has a specially designed battery.

The battery will operate the Mountbatten for up to 8 hours or a day in class. After this *it must be recharged*!

If possible connect the power adapter provided, at all times. Otherwise, use the power adapter overnight to recharge the batteries.

It is important to remember the following battery care tips:

 $\boxtimes$  Each time you switch the Mountbatten on, it checks the battery status. It will tell you to charge the battery if it is low.

 $\boxtimes$  It is a good idea to charge the battery overnight, every night.

 $\boxtimes$  If the battery is not re-charged when completely run down, permanent damage may result. Replacing a battery is expensive and often inconvenient.

 $\boxtimes$  It is a good idea to leave the Mountbatten plugged in wherever possible to ensure the battery is kept charged.

 $\boxtimes$  You need to charge your battery for at least 24 hours prior to storing it over period of up to 6 weeks.

 $\boxtimes$  To maintain the battery when Mountbatten is out of service for longer periods, call your supplier and arrange to disconnect the battery.

 You can check battery status by pressing **newline + space + b** - an audio response will tell you the status.

<span id="page-12-0"></span>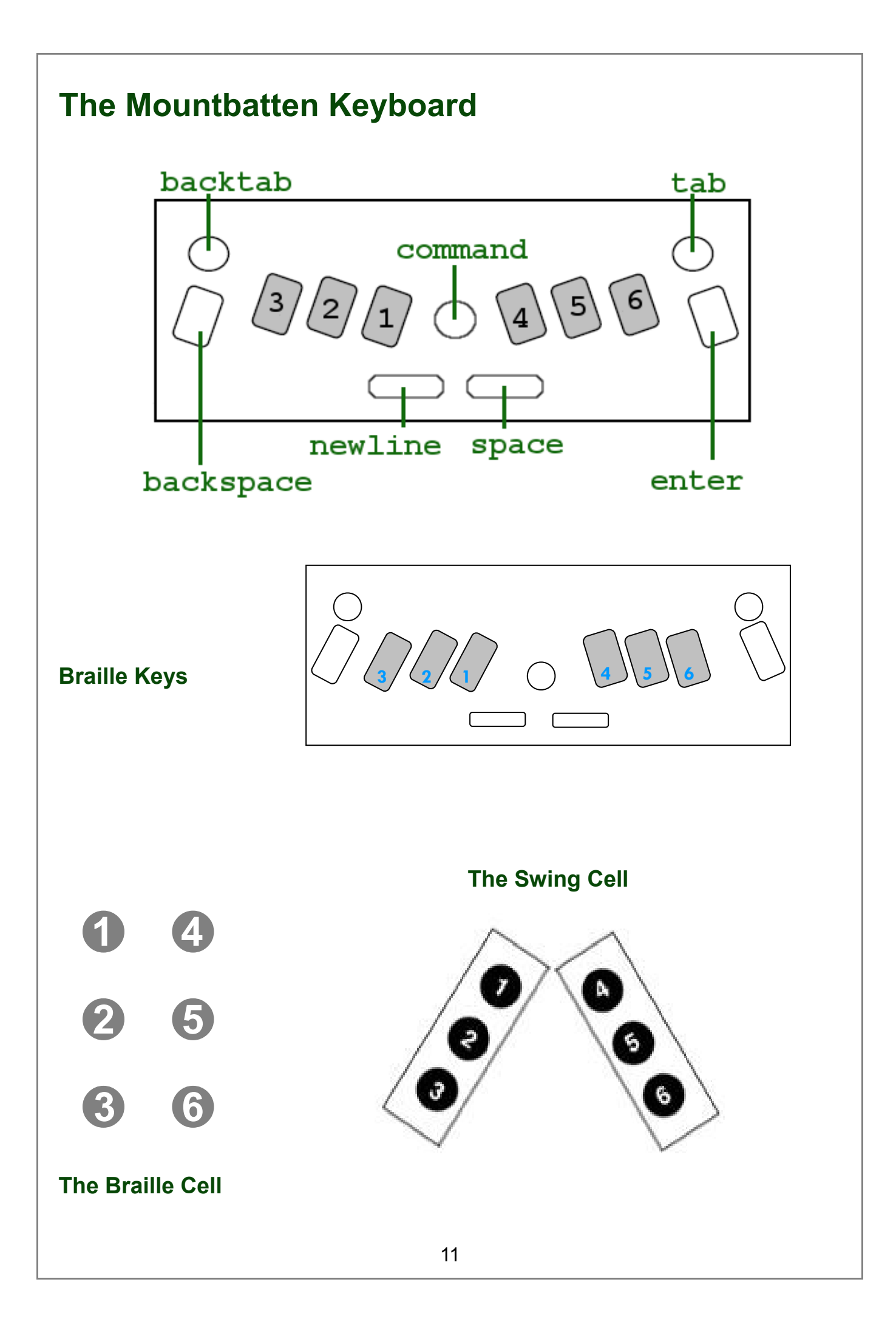

# <span id="page-13-0"></span>**Using the Mountbatten Keyboard**

#### **Moving around the page**

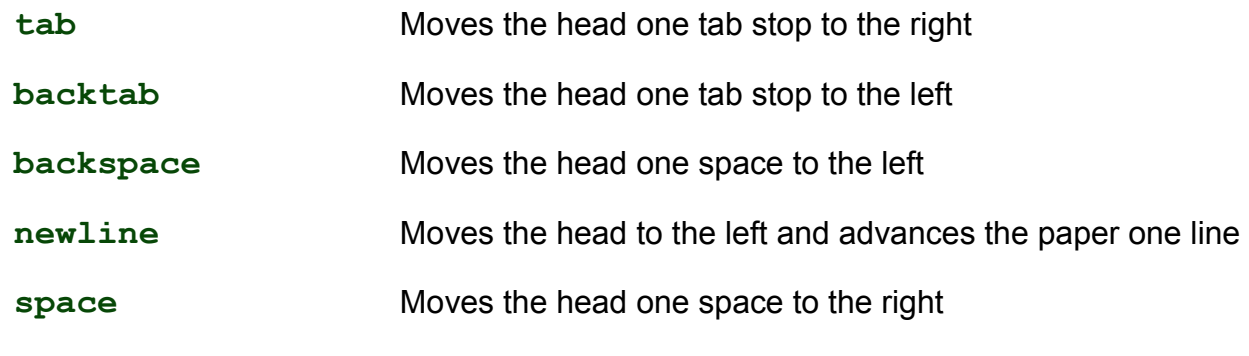

#### **Erase and Correct**

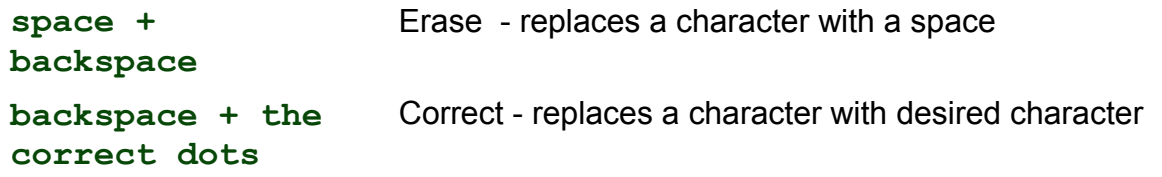

#### **More moving around the page**

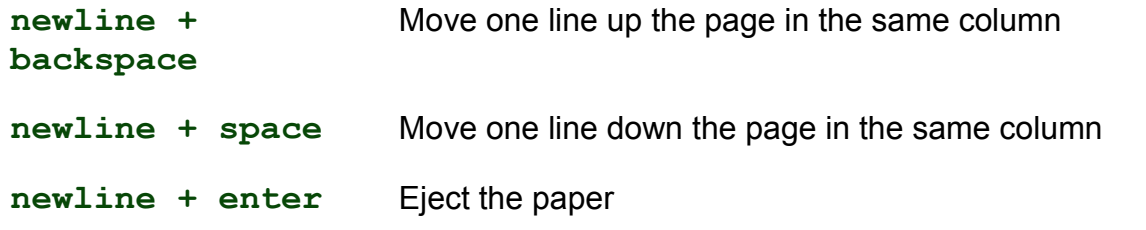

#### **Brailling on small sized paper**

**newline + space** Allows Braille writing without paper. The two keys must be pressed while the embossing head is moving.

# <span id="page-14-0"></span>**Turning Commands On and Off**

Learn Mode In Learn Mode, the command key is disabled in the default setting.

#### **To activate commands**

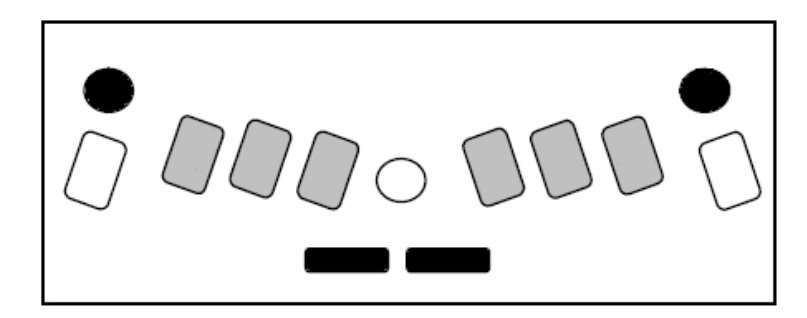

Press the following 4 keys together:

#### **space + newline + tab + backtab**

To deactivate press the same 4 keys together. This is called an on/off toggle.

#### **Entering commands**

- 1. Press the **command** key
- 2. Type the command using Braille keys
- 3. Press the **enter** key

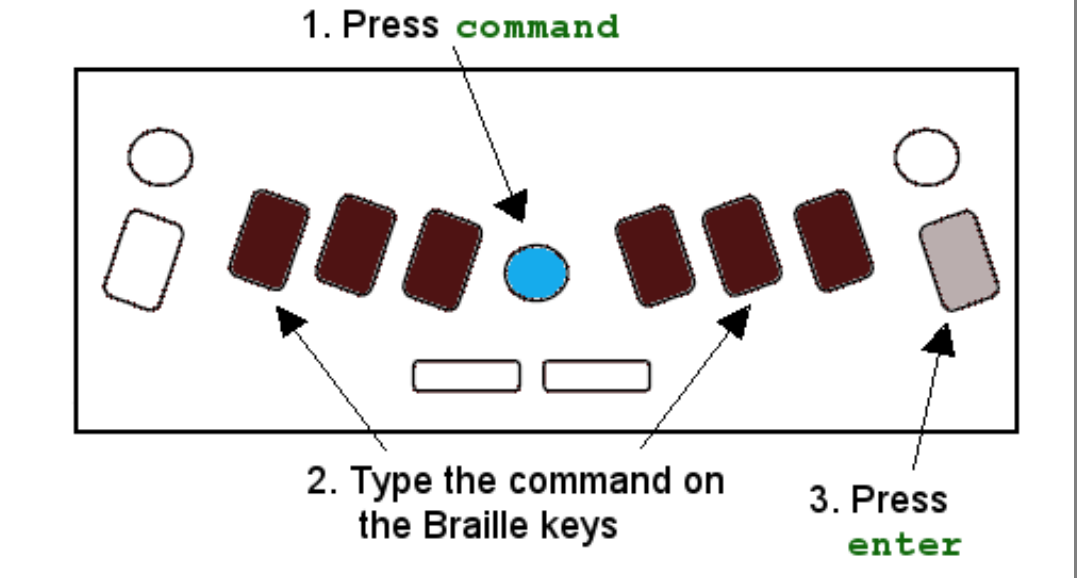

#### **Writing commands**

Commands combine function keys and Braille letters.

For example: entering a command on the Mountbatten, use the Command Key, Braille code, Enter Key; on the PC use the Escape, text and the Enter key.

<span id="page-15-0"></span>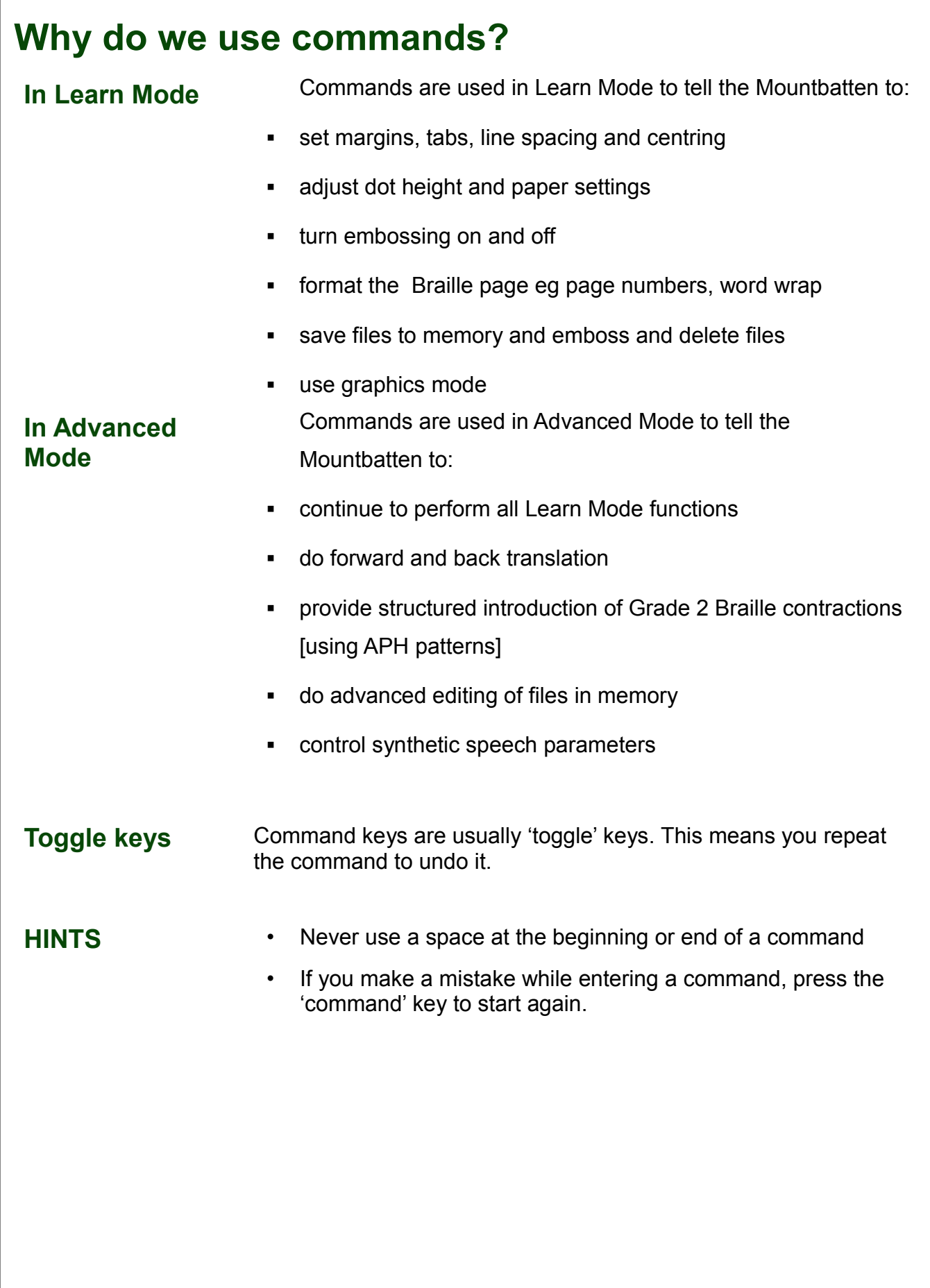

# <span id="page-16-0"></span>**Speech Commands**

### **For use with recorded and synthetic speech.**

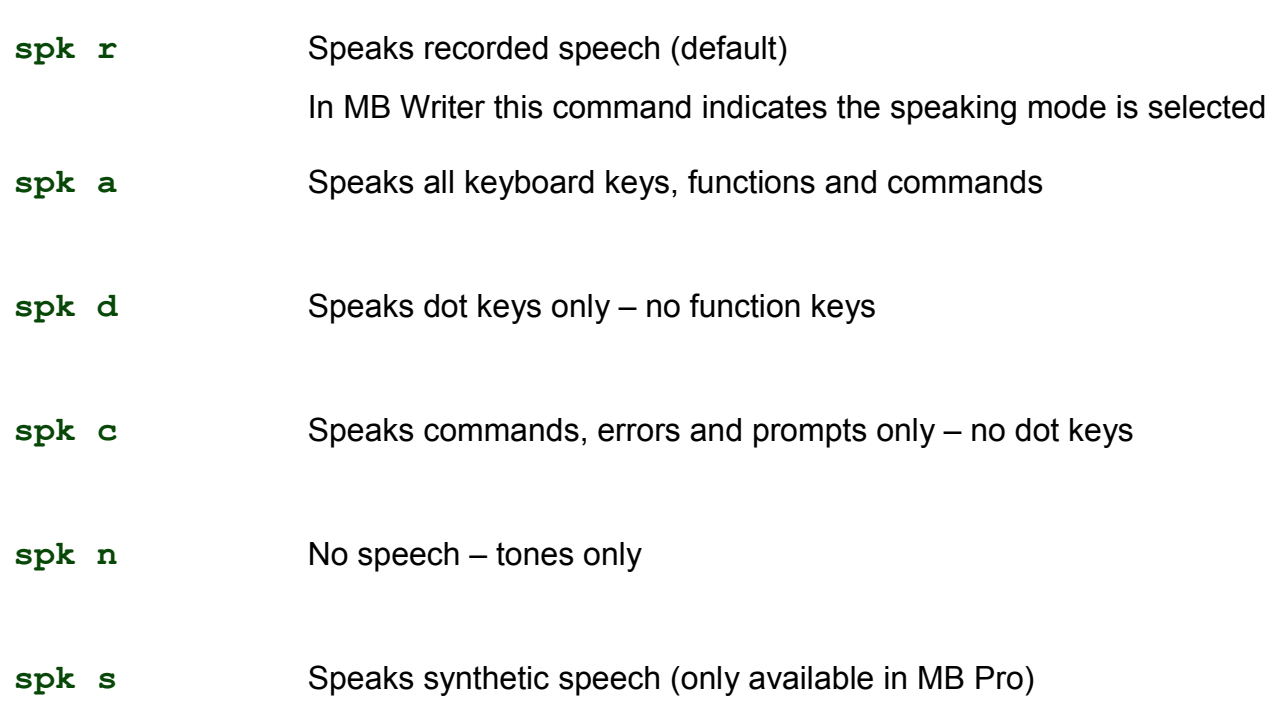

# <span id="page-17-0"></span>**Formatting Commands**

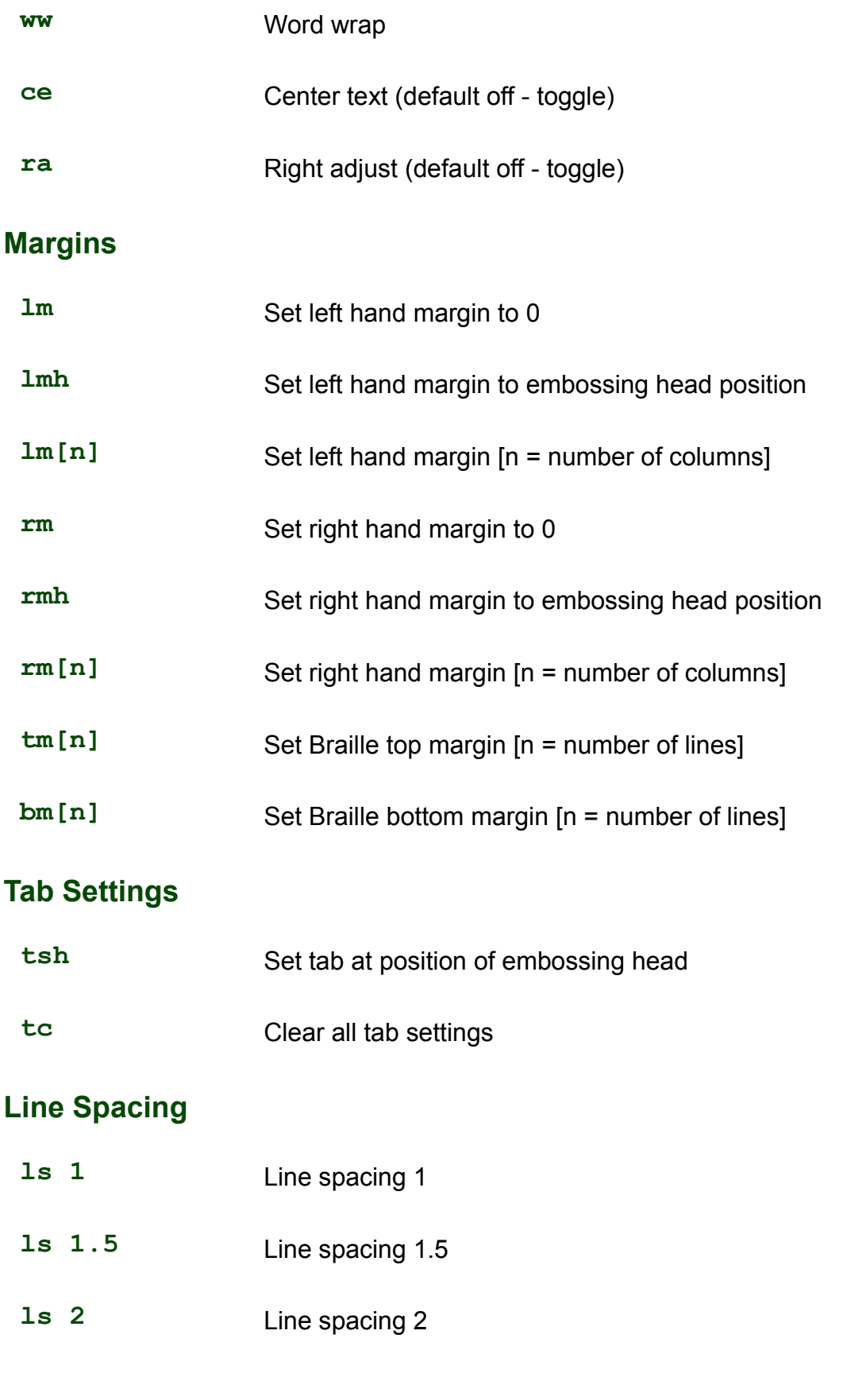

<span id="page-18-0"></span>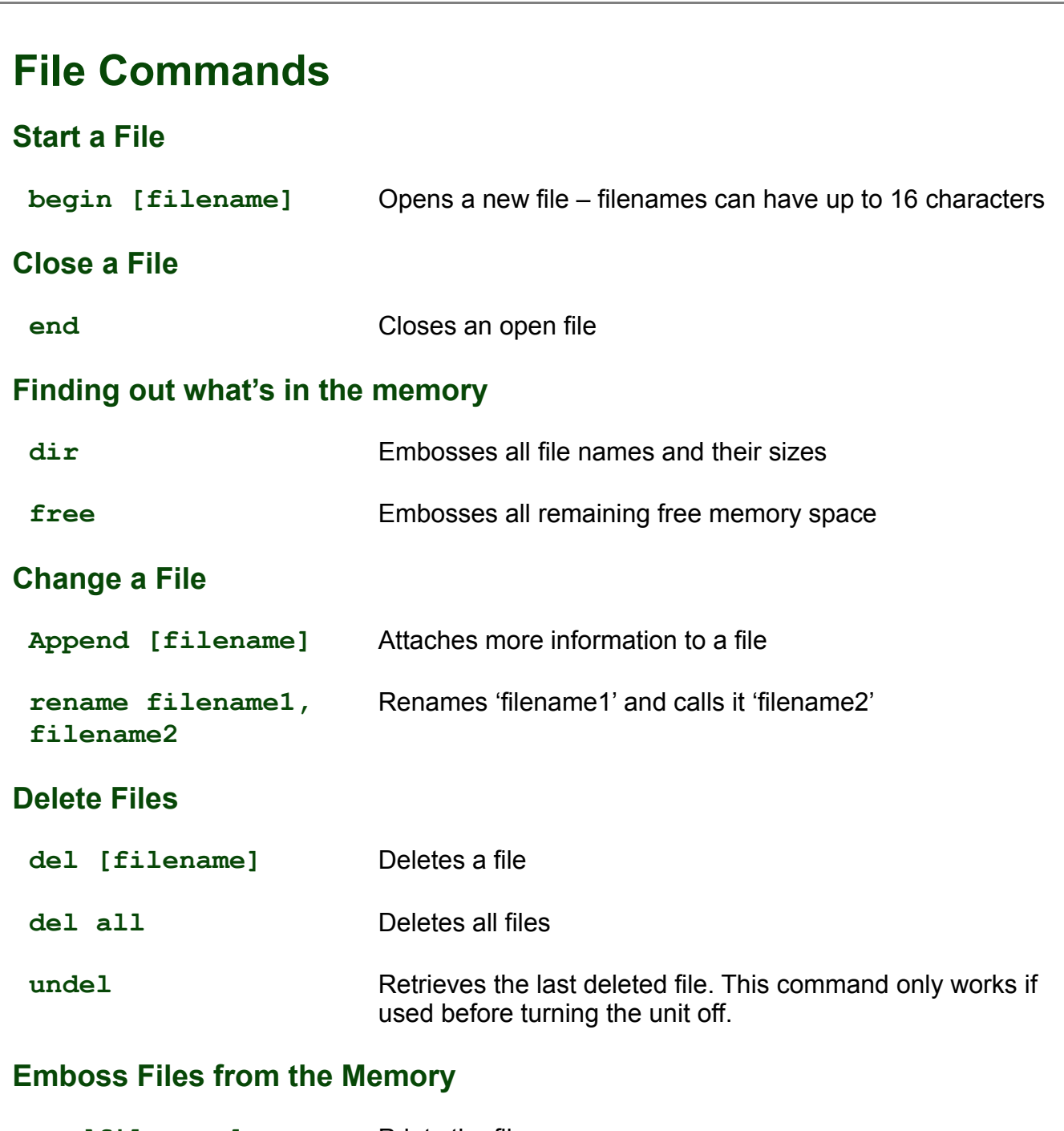

- pr [filename] Prints the file
- **mpr n [filename]** Prints 'n' copies of file

# <span id="page-19-0"></span>**Connecting Mountbatten to a PC with MB-Comm**

**Switch Mountbatten Always switch off before making a connection to the MB. OFF Step by step:** • Load the Mountbatten with paper • Identify the USB port on the MB and the PC • Connect the MB and the PC using the cable. • Find the MB-Comm Icon and run MB-Comm. • Run MB-Comm and make the connection. You can make the connection in *one* of two ways: **Click the right-hand red button** Mimic Disconnected Mountbatten Disconnec click here **OR** MB Comm v.5.3 **On the Device** File Device Tools Help **Menu, click Connect**  $\mathbb{R}^2$  F **Connect Mountbatten Mountbatten** Disconnect Mountbatten click here **Connect Mimic Disconnect Mimic** Mountbatten Memory Management **Choosing the Port** A dialog box  $\overline{\text{2S}}$ Select PC Communication Port will appear on Port Number **OK** the screen: Select: COM1  $\overline{\phantom{0}}$ Cancel Settings **Important!** Make sure you choose the correct port before you continue.

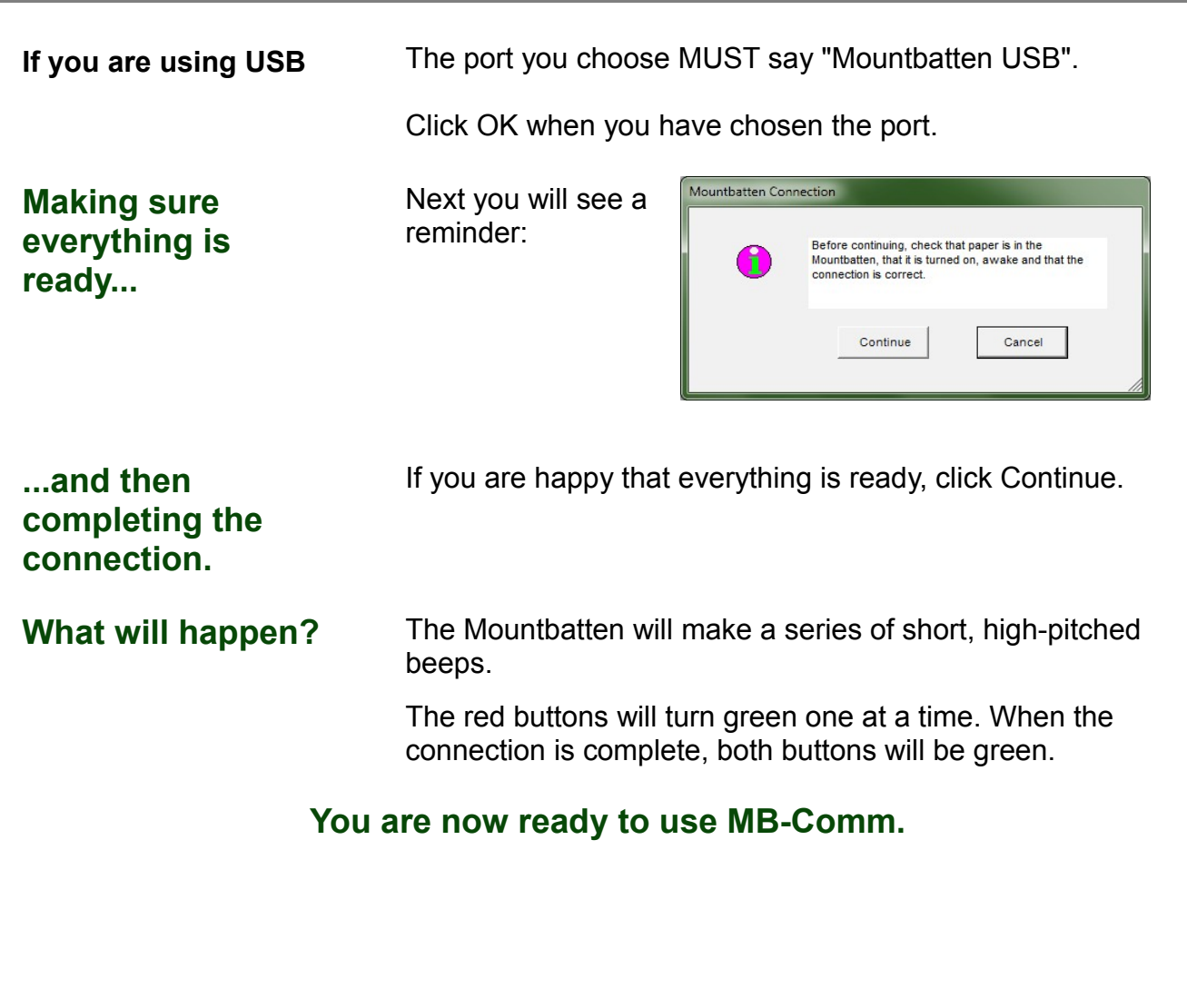

<span id="page-21-0"></span>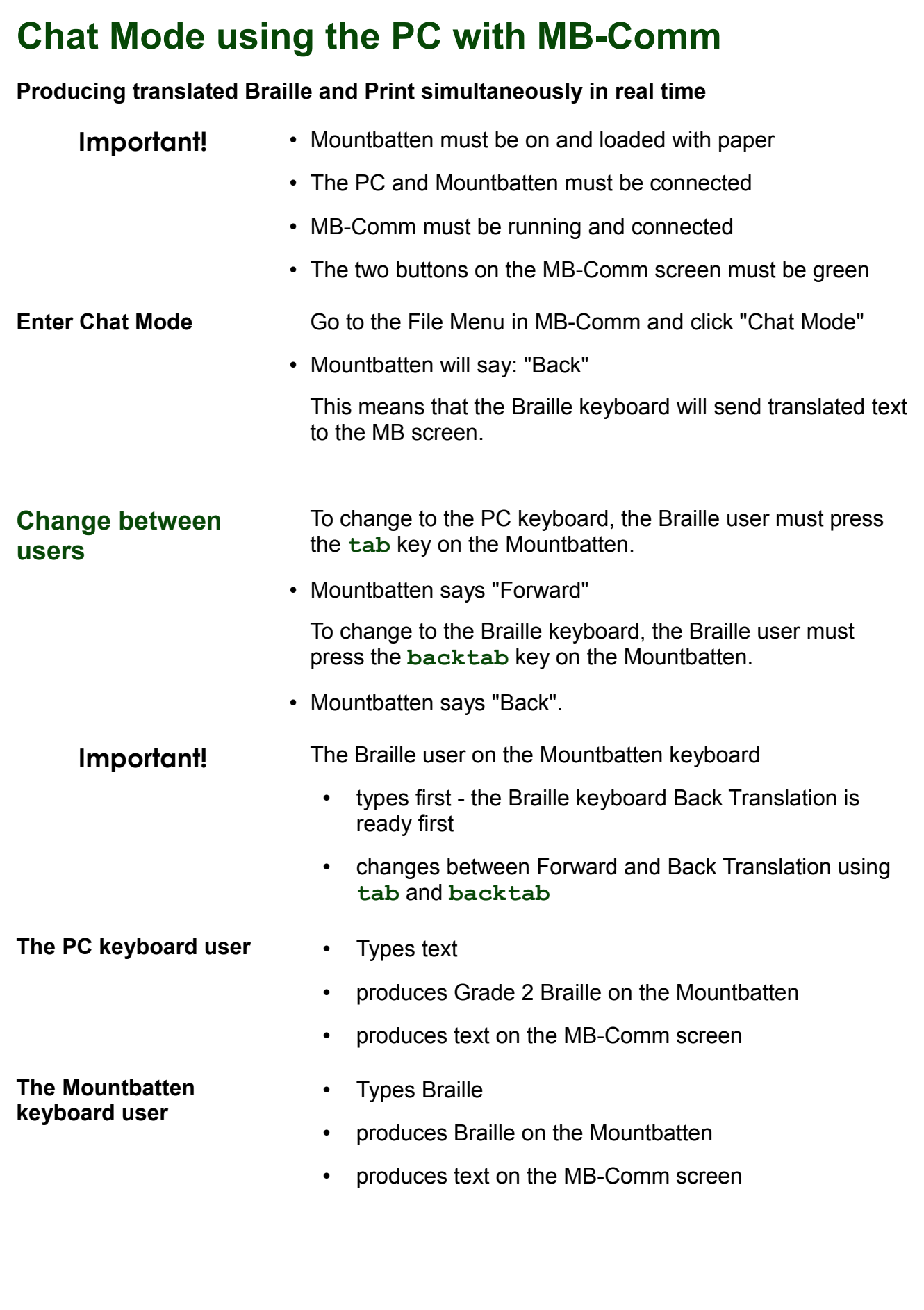

<span id="page-22-0"></span>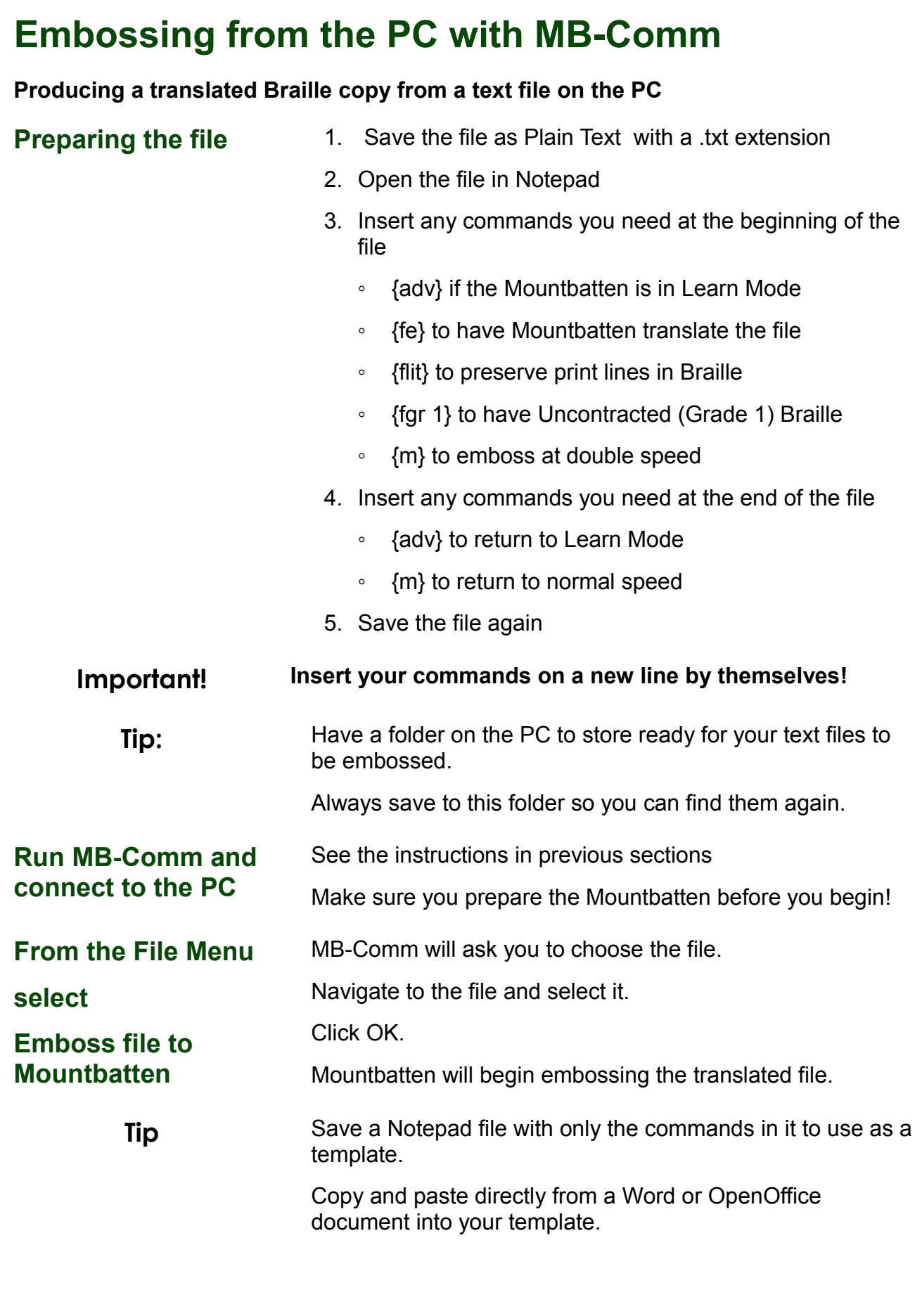

# <span id="page-23-0"></span>**Embossing Commands**

### **Using Continuous Paper**

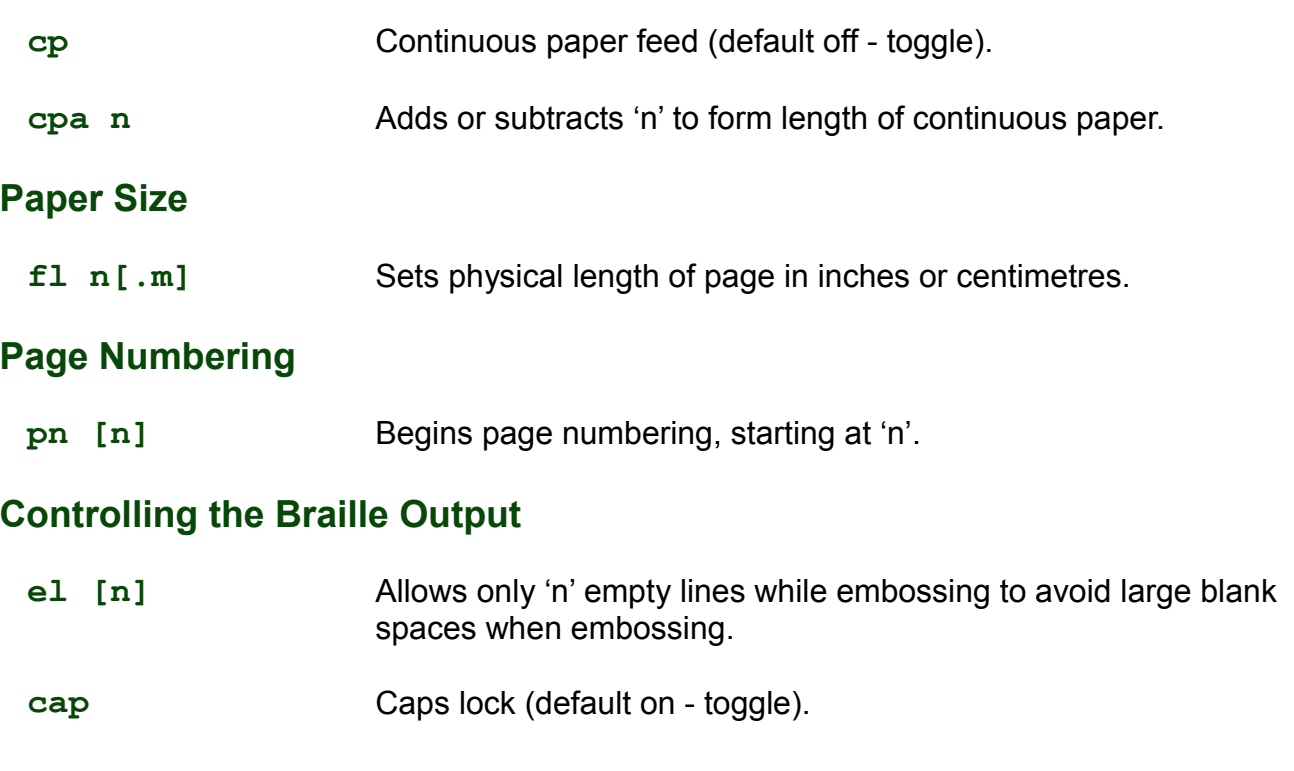

# <span id="page-24-0"></span>**Using the Mimic**

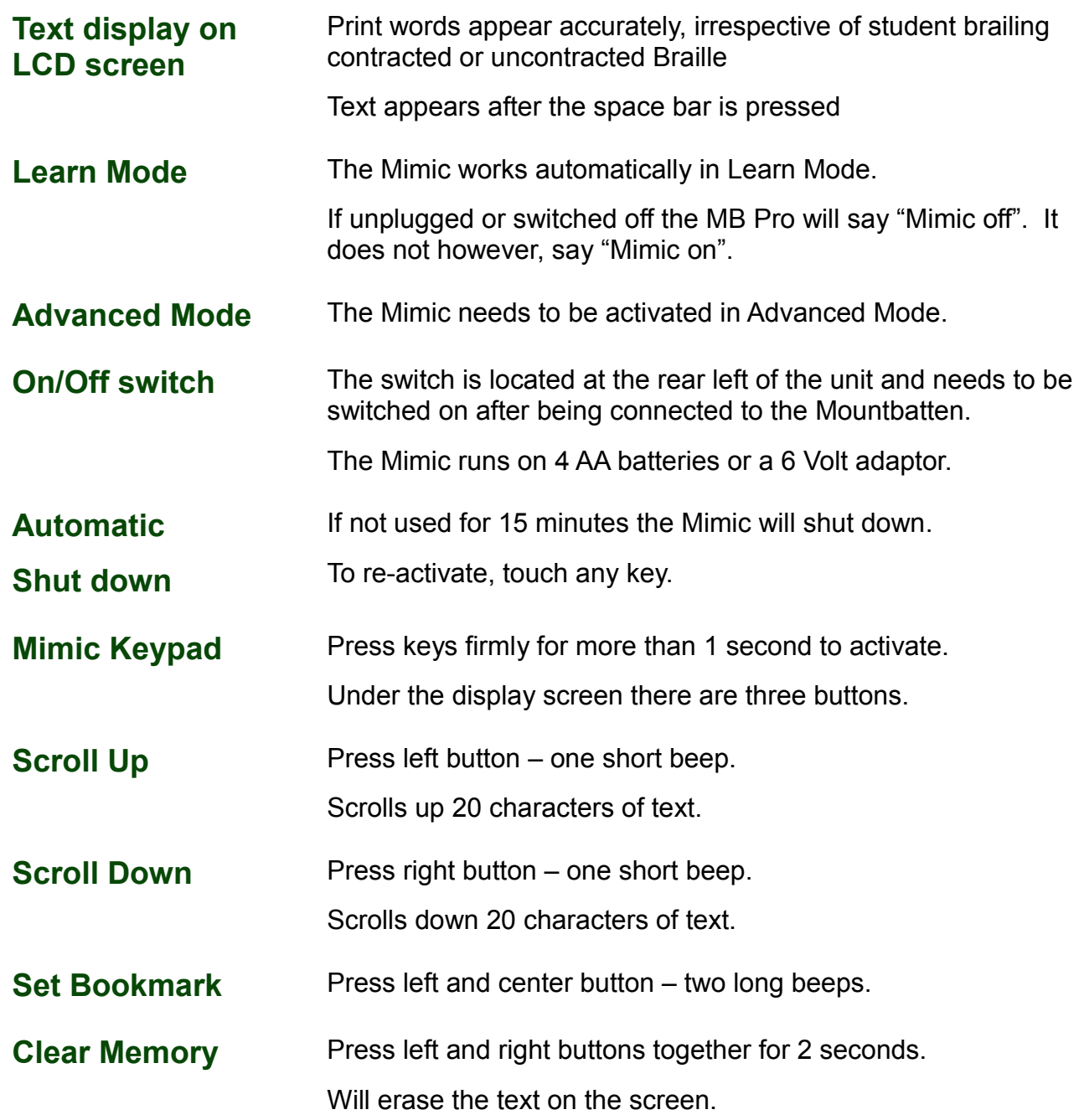

# <span id="page-25-0"></span>**Saving Mimic data on the PC using MB-Comm**

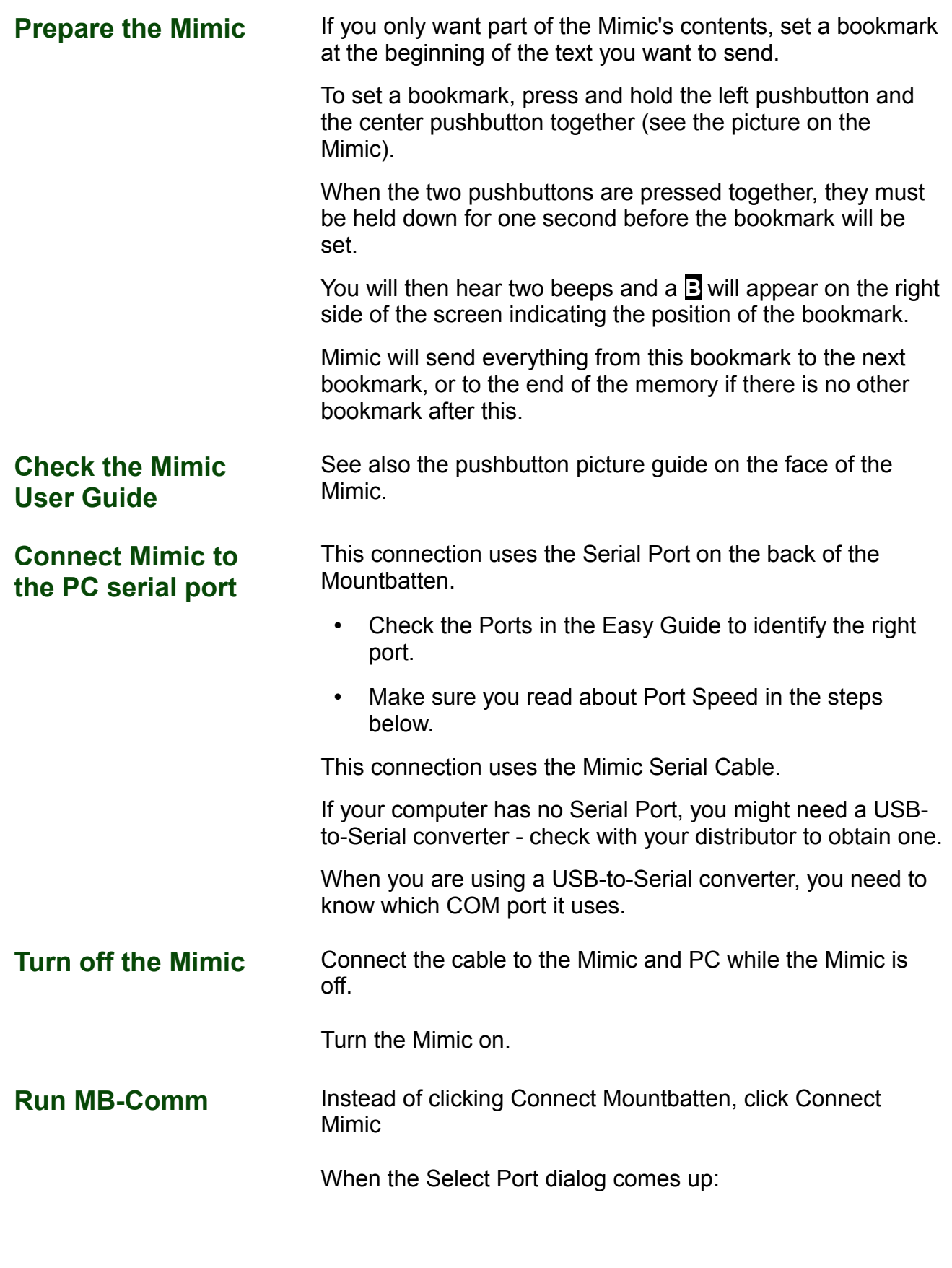

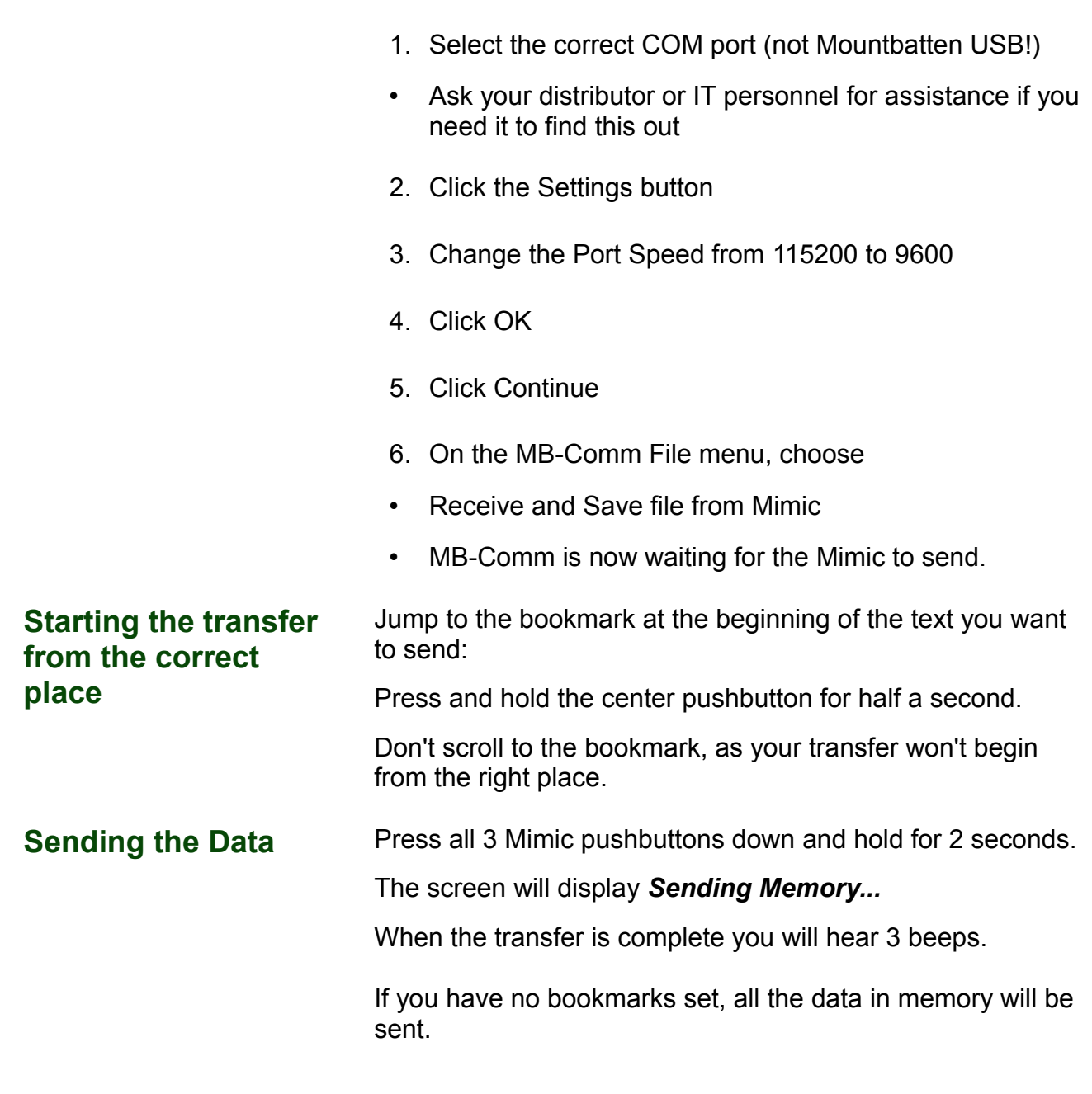

<span id="page-27-0"></span>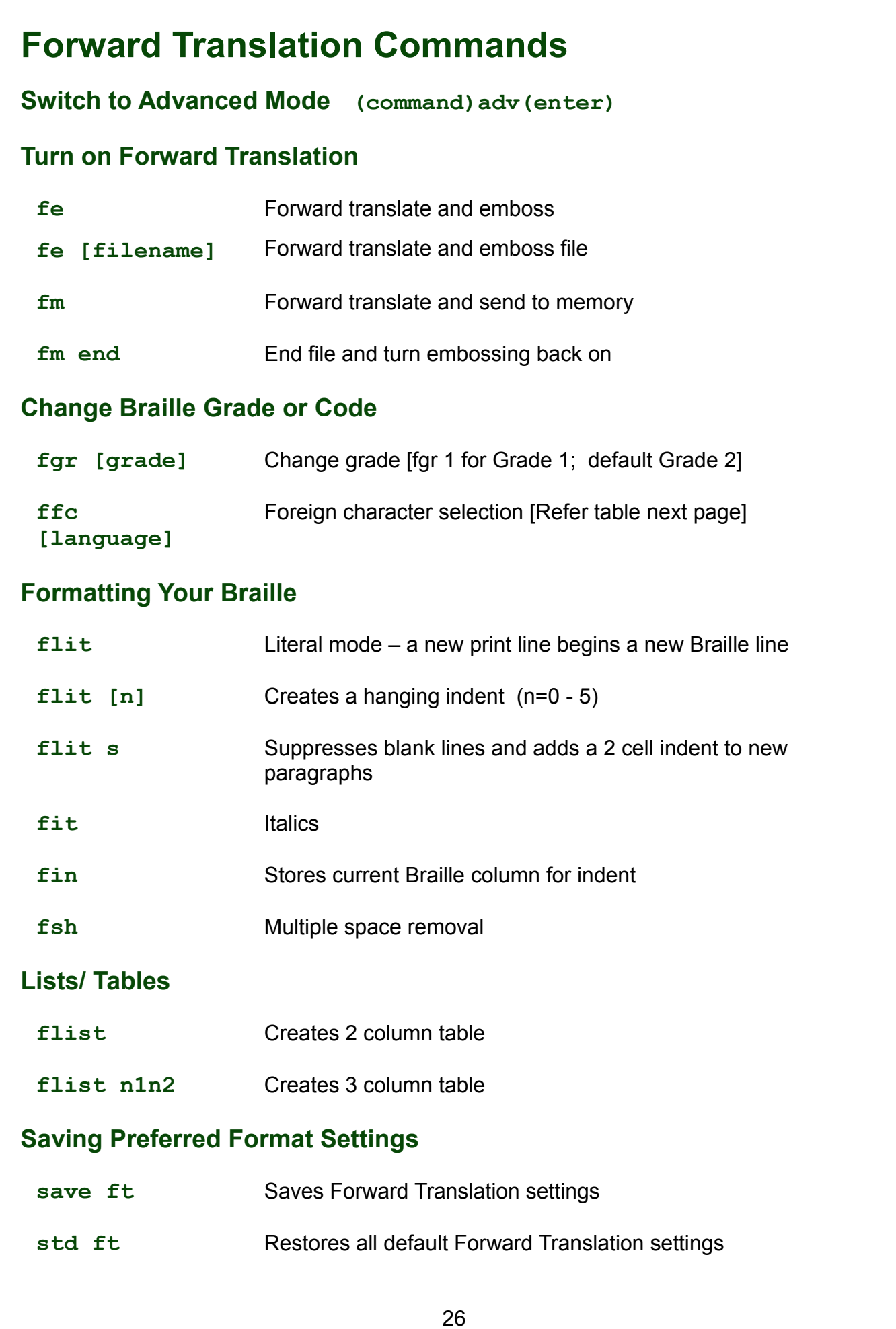

# <span id="page-28-0"></span>**Changing the Braille Code**

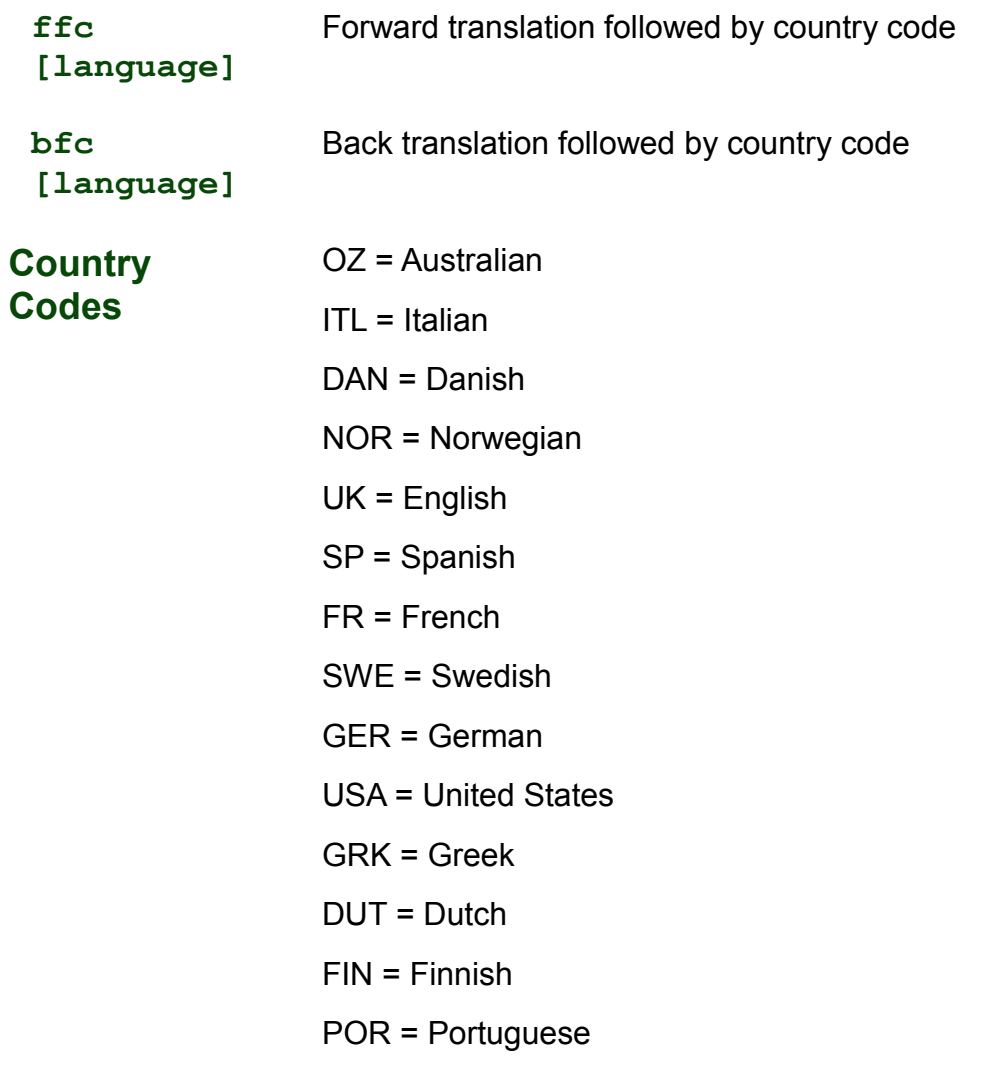

# <span id="page-29-1"></span>**Forward Translation Commands on the MB and Keyboard**

The table below shows the PC keyboard strokes which are equivalent to Mountbatten function keystrokes.

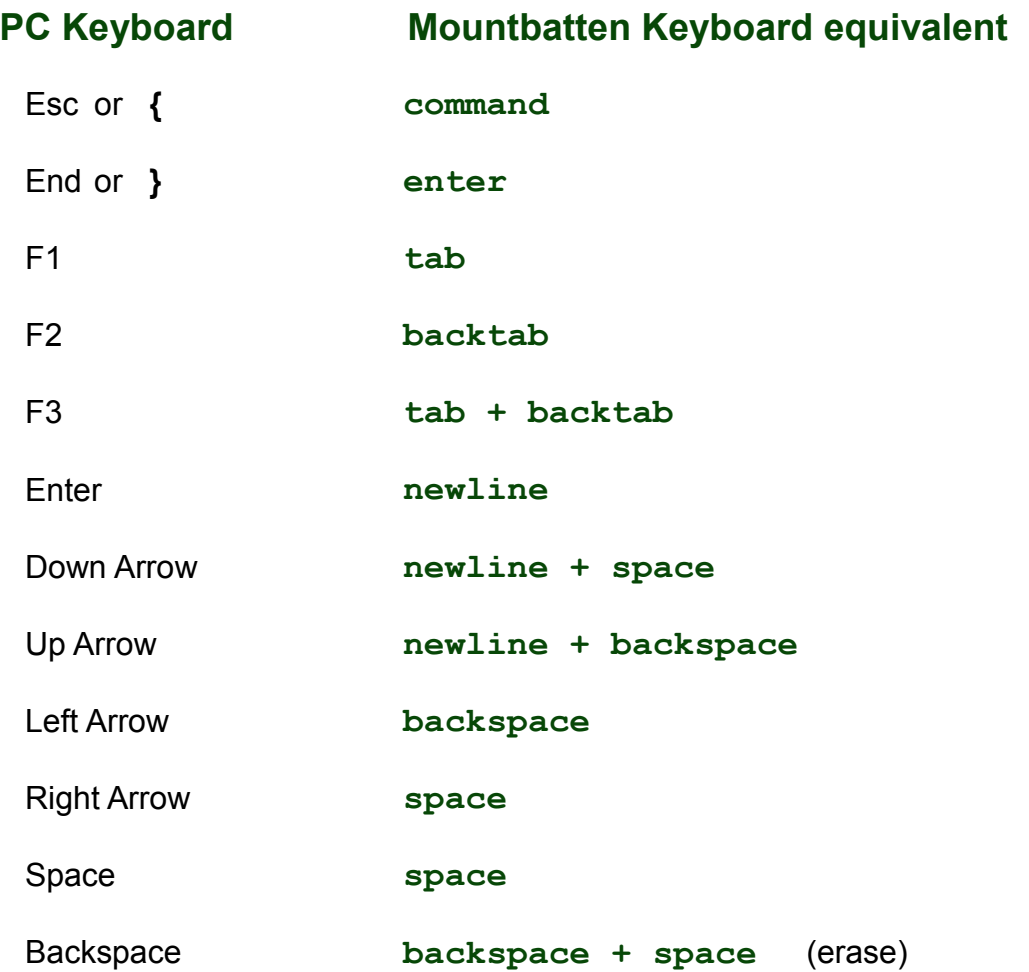

### <span id="page-29-0"></span>**Back Translation**

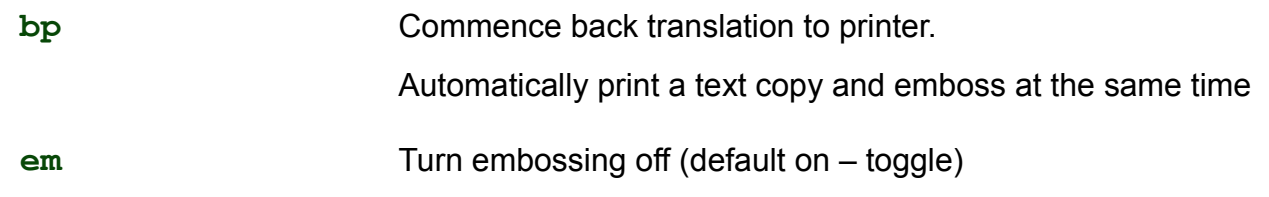

# <span id="page-30-0"></span>**The Options Menu**

The Options Menu gives you access to a group of special functions of the Mountbatten Learning System (LS).

To use the Options Menu you must be in Advanced Mode.

Refer to your User Guide for detailed information about the use of each Option.

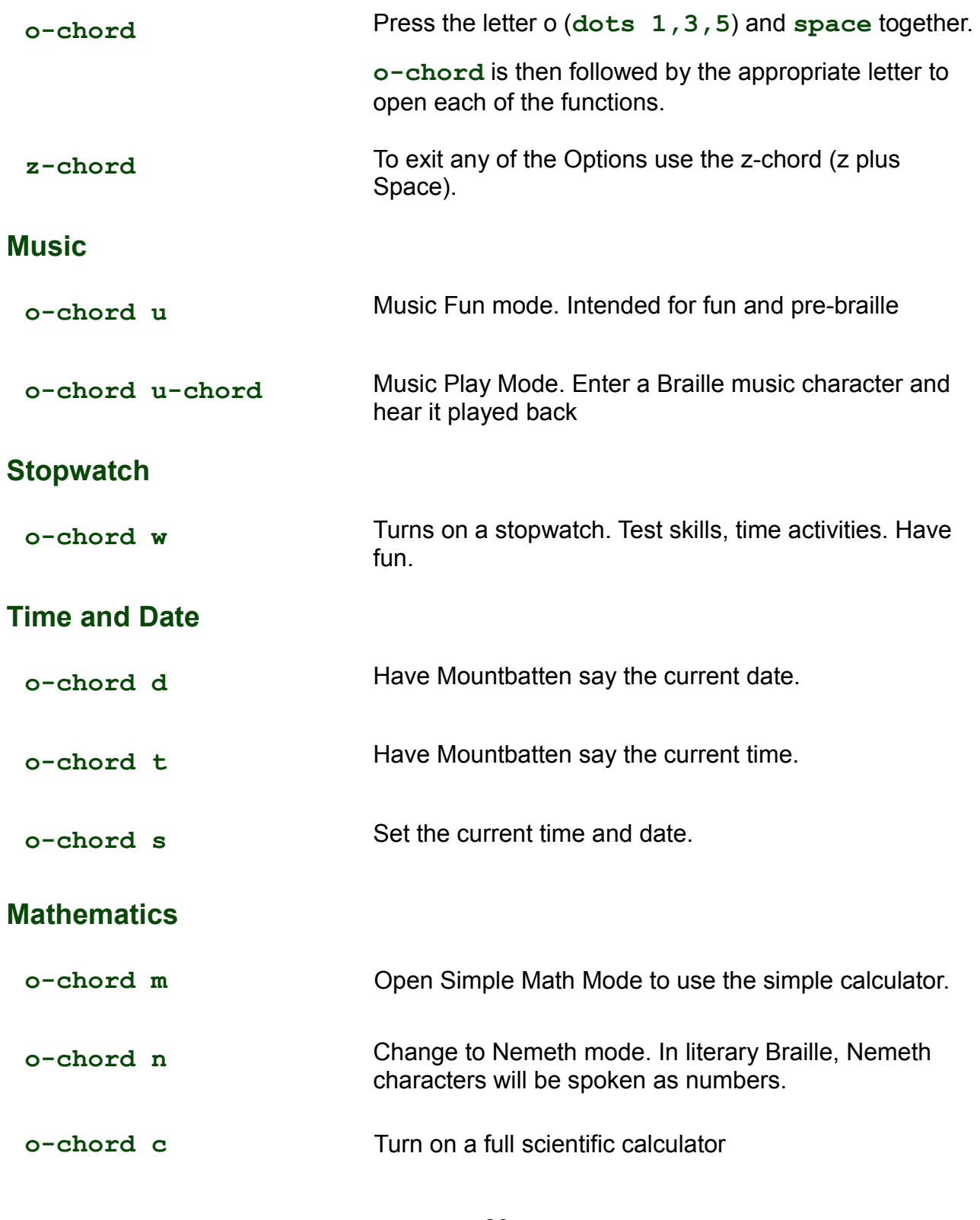

# <span id="page-31-0"></span>**The Options Menu - Music**

#### **Music – Simple Mode**

**o-chord u** Simple Music mode. Intended for fun and pre-braille.

The six dot keys and the command key become a scale. Press each key sequentially:

**3 2 1 command 4 5 6**

Press the same keys again to hear the scale in a higher octave.

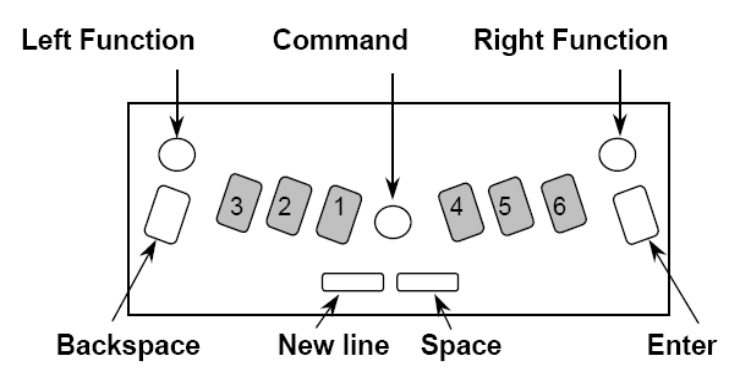

Other keys have the following functions:

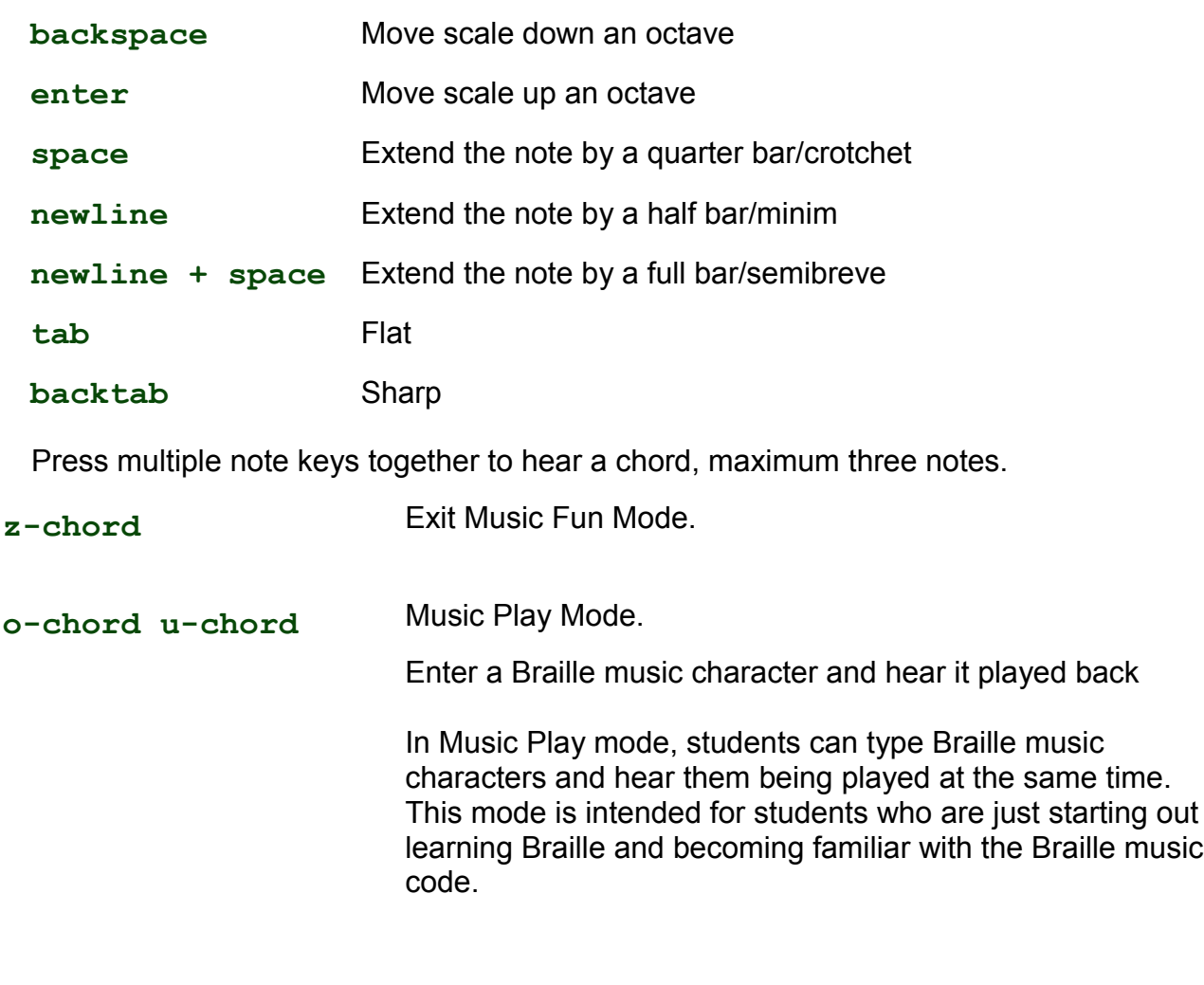

### <span id="page-32-1"></span>**Braille Music Notes**

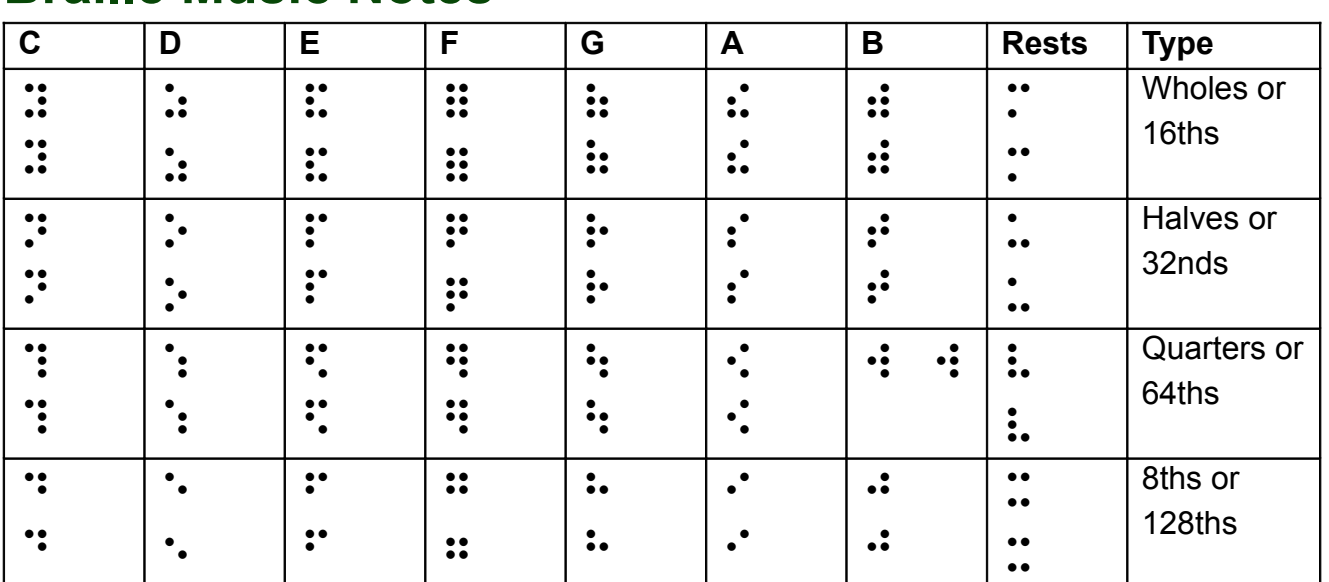

### <span id="page-32-0"></span>**Braille Graphics**

#### **Making Braille Graphics**

**gf** Reduces the space between dots so that lines can be drawn.

Type these simple Braille graphics from Sheila Amato on the Mountbatten keyboard.

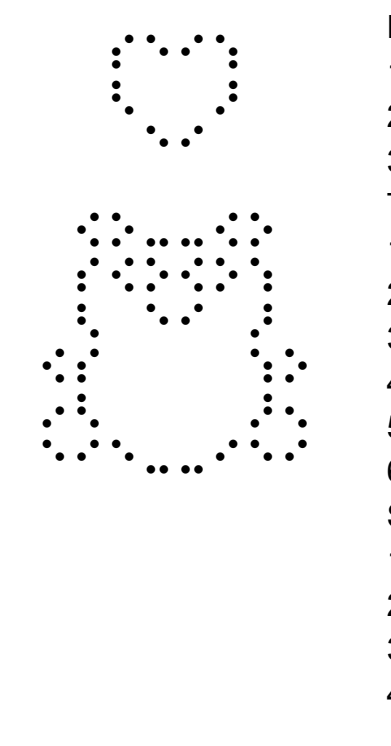

- **Heart** 1. s, e, i, wh 2. gh, space twice, ar 3. space once, e, i Teddy Bear 1. space once, ow, o, two colons, ow, o 2. space once, s, ow, o, ow, o, wh, 3. space once, gh, space once, e, i, space once, ar 4. ow, s, space 4 times, wh, o 5. in, gh, space 4 times, ar, en 6. e, i, e, 2 colons, i, e, i Sailboat 1. space once, 4-5-6, ch 2. space once, 4-5-6, space once, ch 3. space once, 4-5-6, space twice, ch
- 4. er, full cell, full cell, full cell, full cell, n

<span id="page-33-1"></span><span id="page-33-0"></span>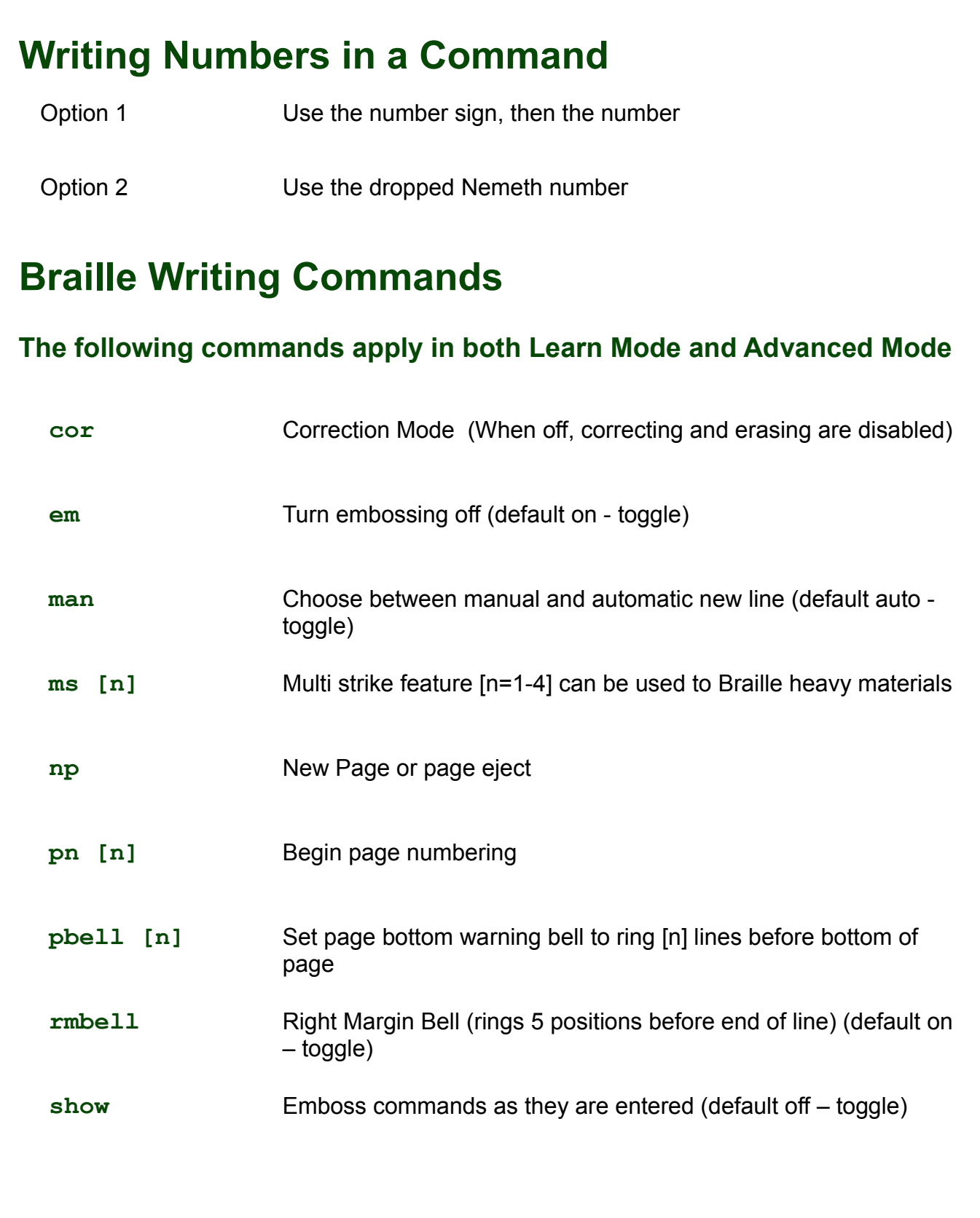

# <span id="page-34-0"></span>**Miscellaneous Commands**

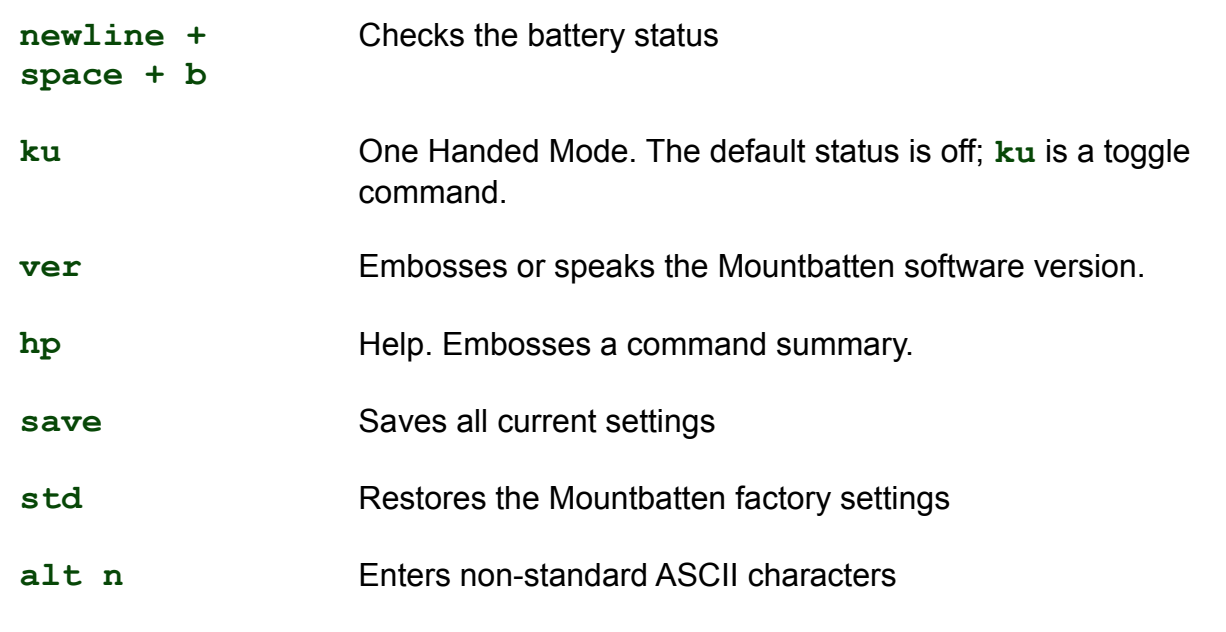

#### **Making Braille Graphics**

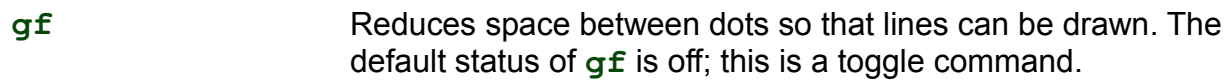

#### **Adjusting Dot Height**

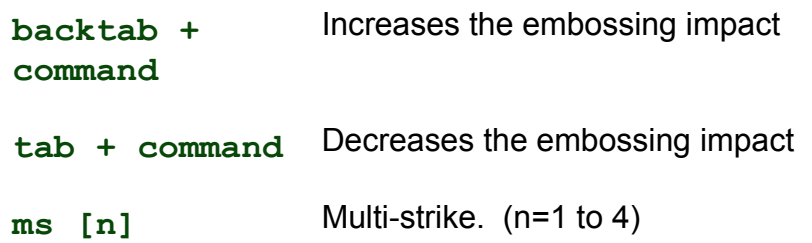

#### **Opening the Serial Port**

#### **S1** Opens the Serial Port so that text can be read on the Mimic while a PC keyboard is in use [forward translation]

# <span id="page-35-0"></span>**Braille characters and contractions**

This table shows the BANA Braille characters and contractions used in North America.

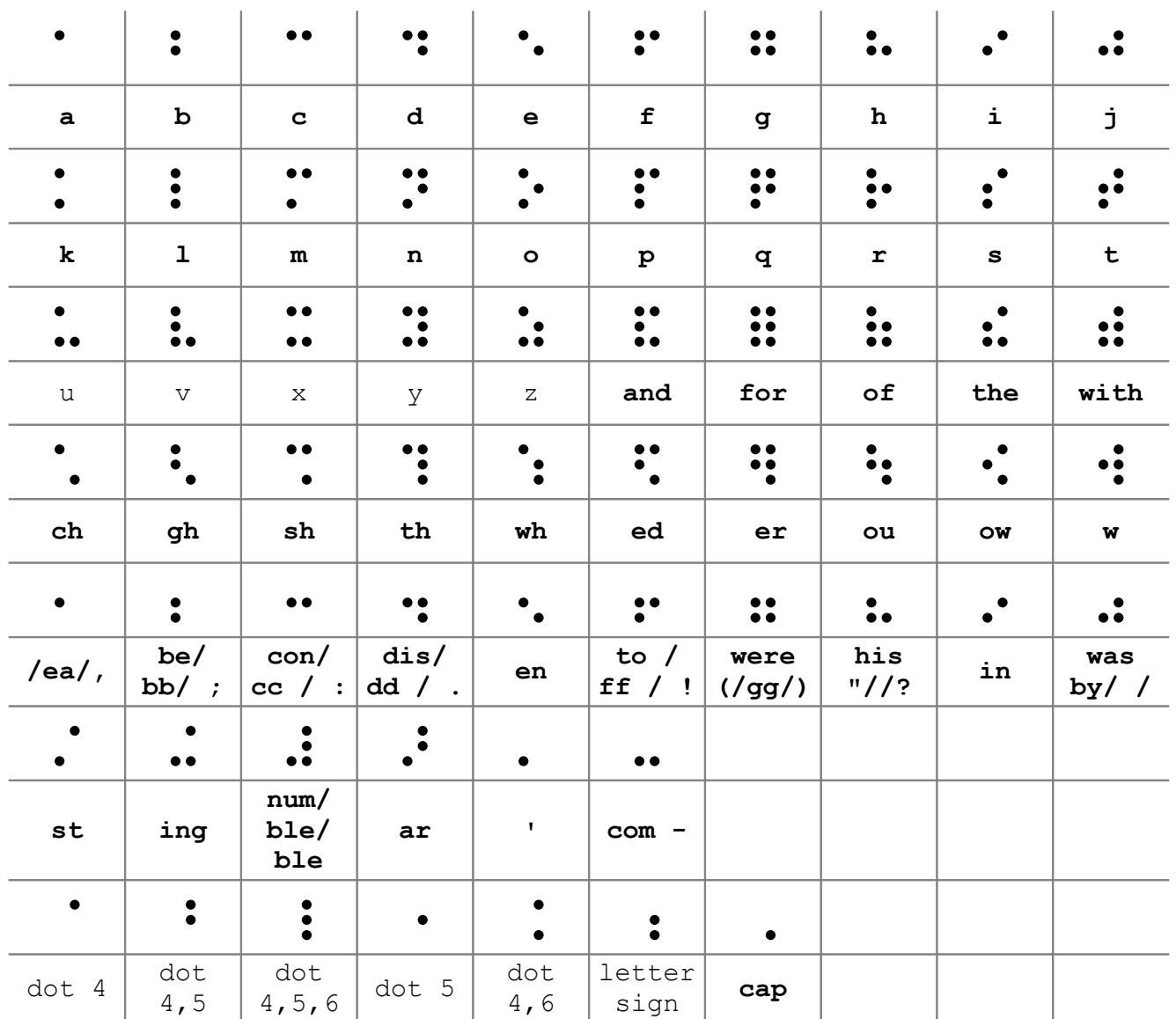

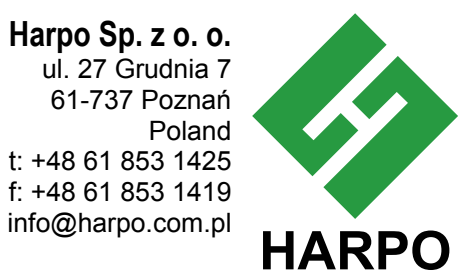

**© 2010 Harpo Sp. z o. o.** ul. 27 Grudnia 7 61-737 Poznań Poland t: +48 61 853 1425 f: +48 61 853 1419

### <span id="page-36-0"></span>**Student Evaluation Tool**

#### **For Teachers and Para-professionals**

This evaluation tool gives educators a basic skills checklist that can help in evaluating skills developed as the student learns to use the Mountbatten for every-day activities.

The list can be used to set achievable objectives when drawing up instruction plans. Dating when skills were acquired will assist in measuring growth and provide a basis for review.

Space has been left at the bottom of each section for comments to assist with monitoring.

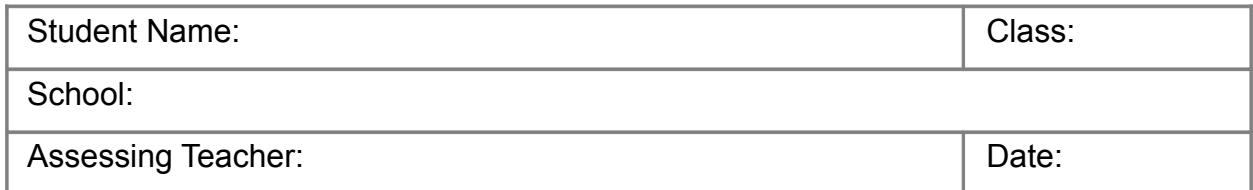

#### **1. Mountbatten Orientation – Parts:**

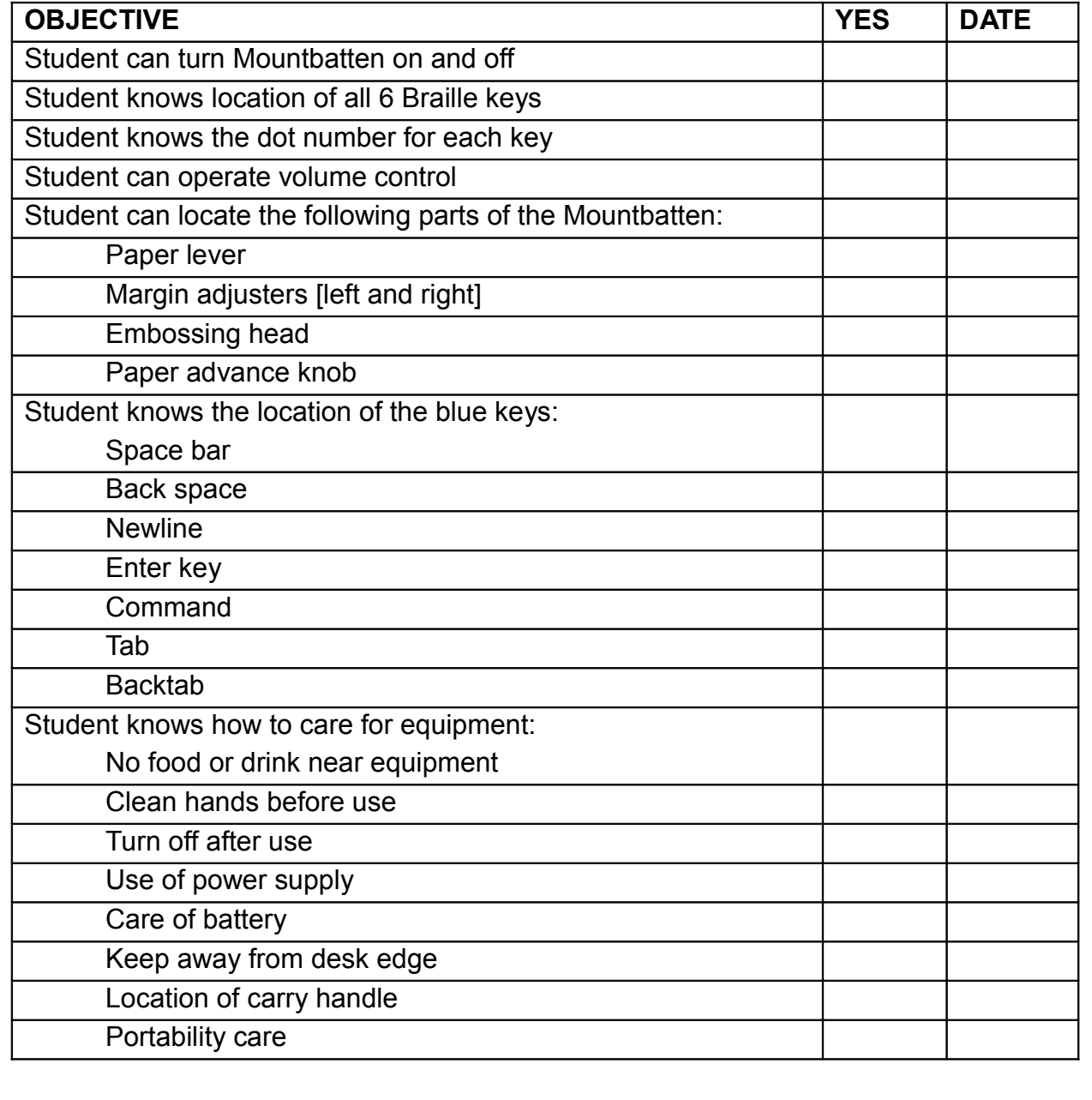

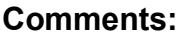

#### **2. Mountbatten Orientation – Ports**

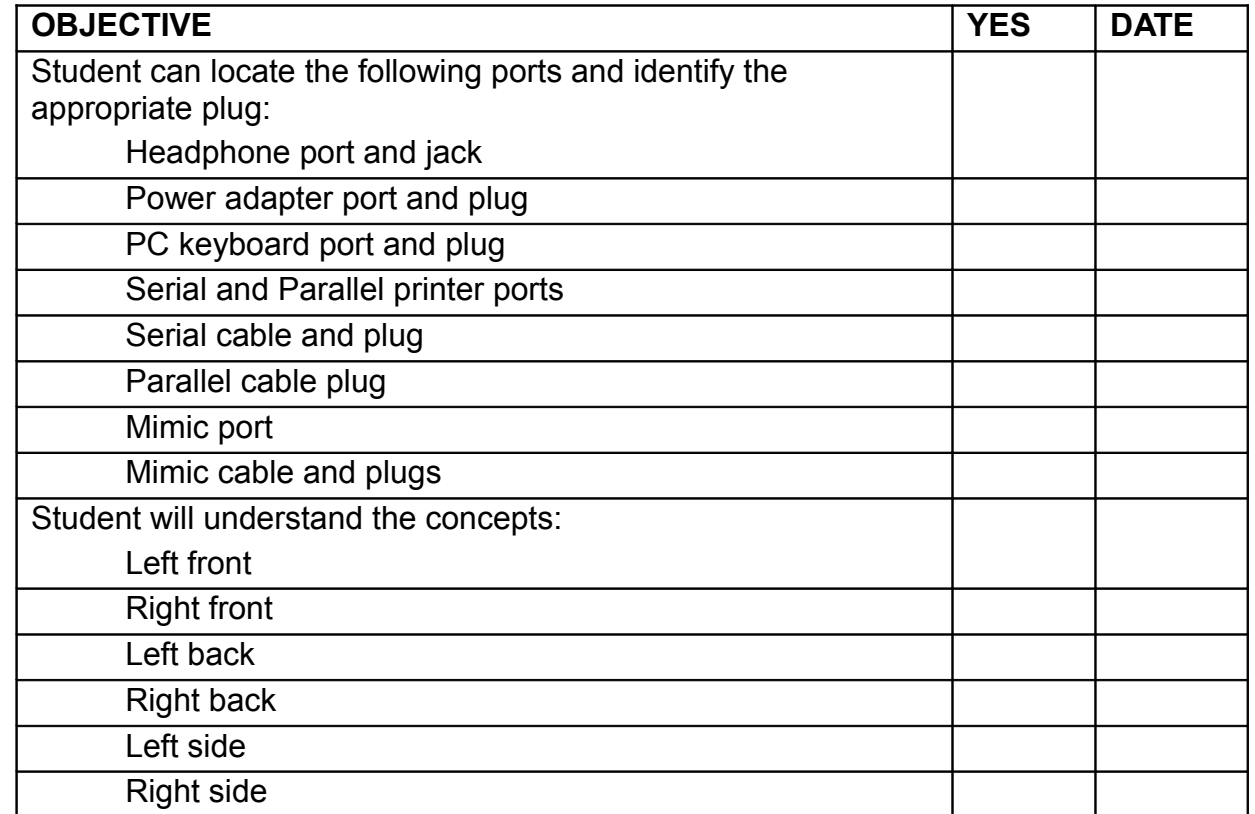

#### **Comments:**

#### **3. Set-up:**

*Note: Being able to successfully plug in all connecting devices is a fine motor skill which requires development through assistance and instruction. This set of Objectives along with Objective 8, 9 and 10 may best be assessed when the skills required are developed rather than when they are first introduced.*

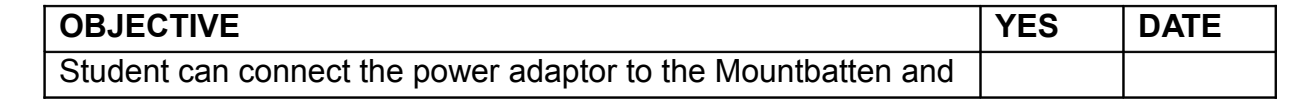

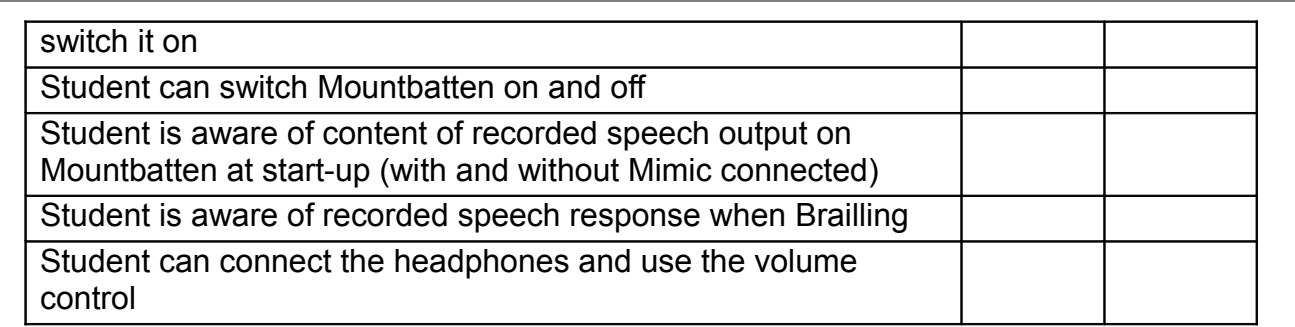

### **4. Loading Paper**

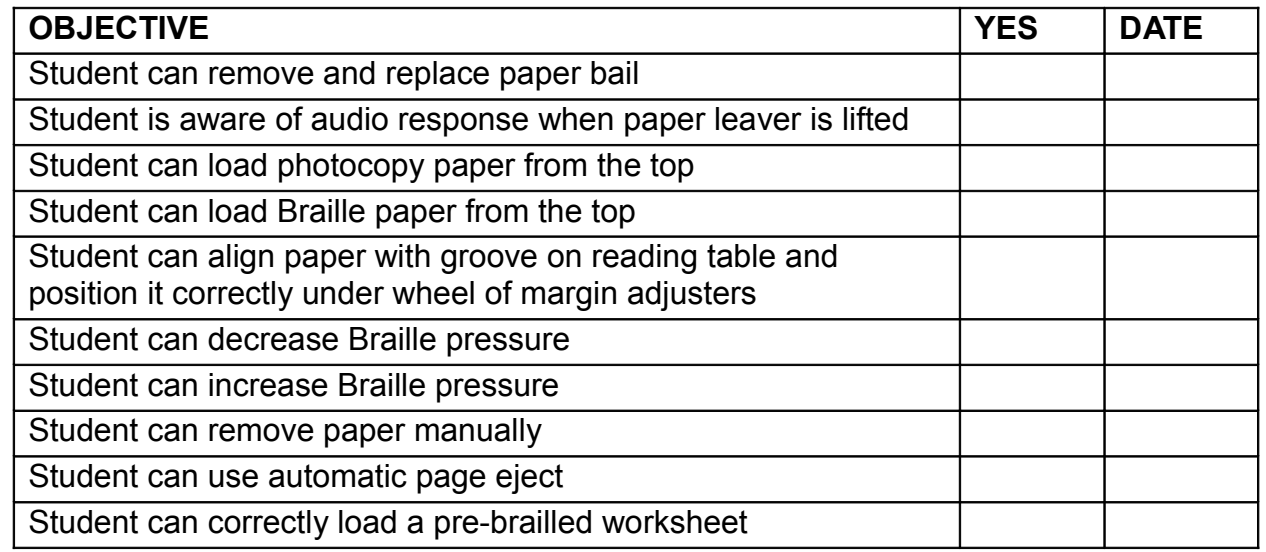

#### **Comments:**

### **5. Brailling in Grade 1**

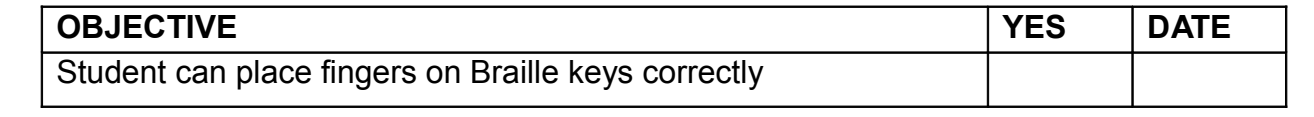

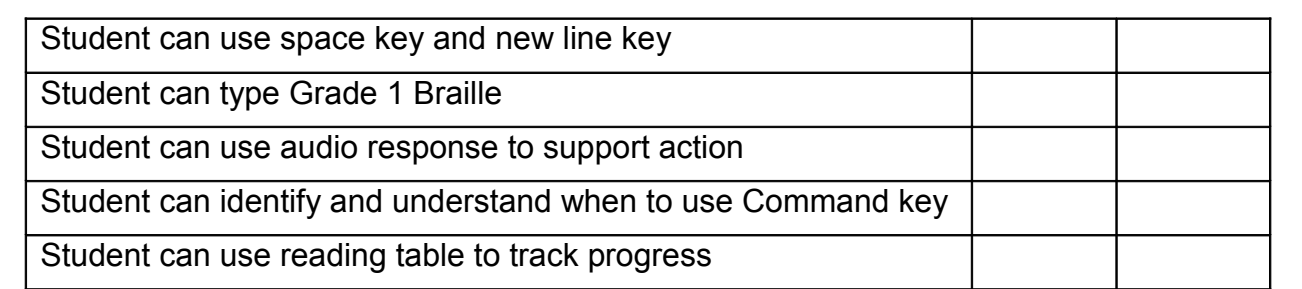

#### **6. Moving around the page:**

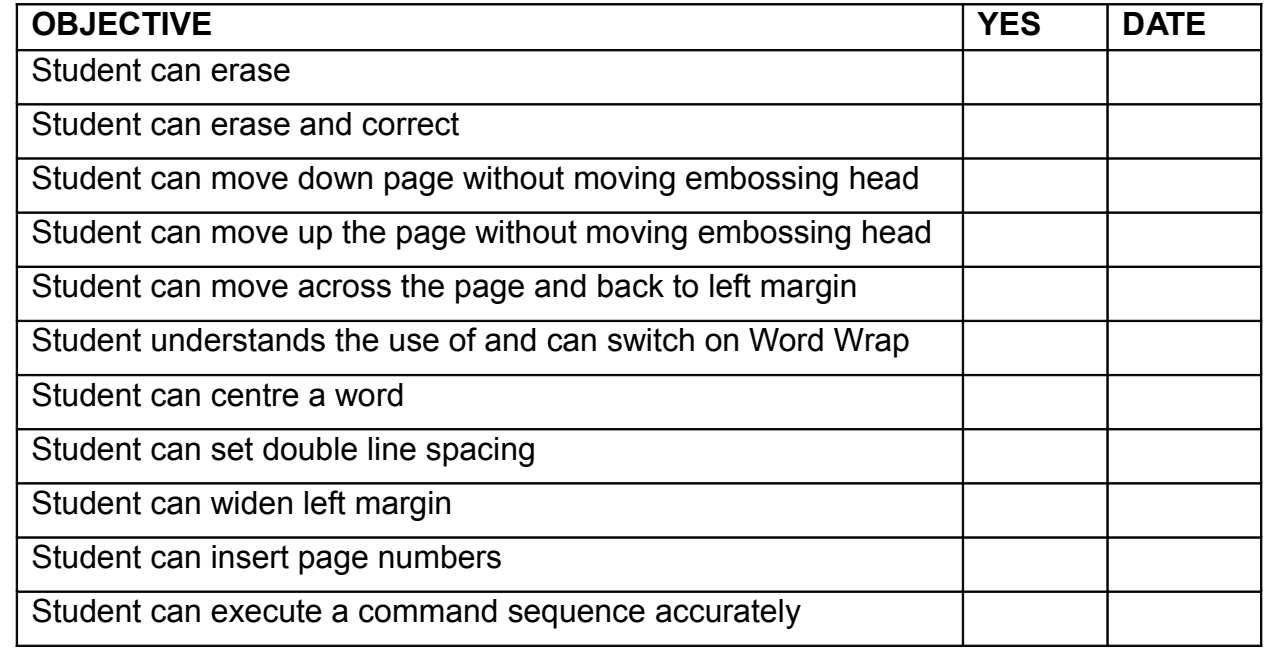

#### **Comments:**

#### **7. Creating and Saving Files in Memory**

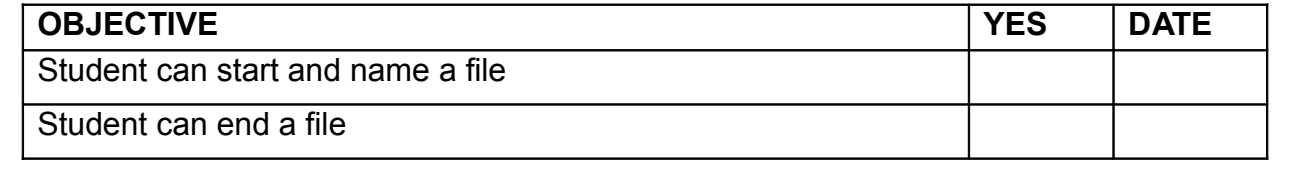

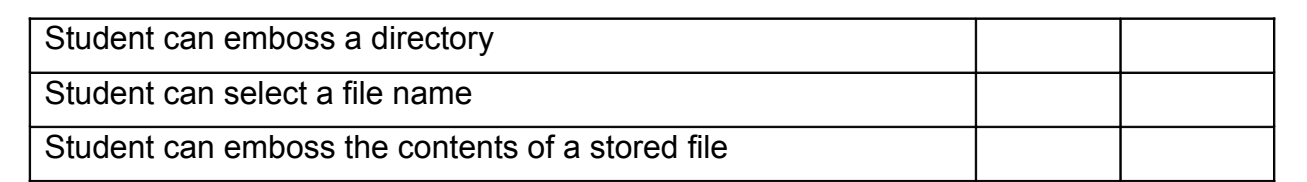

#### **8. Connecting Devices – Mimic**

*Note: Being able to successfully plug in all connecting devices is a fine motor skill which requires development through assistance and instruction. This set of Objectives may best be assessed when the skills required are developed rather than when they are first introduced.*

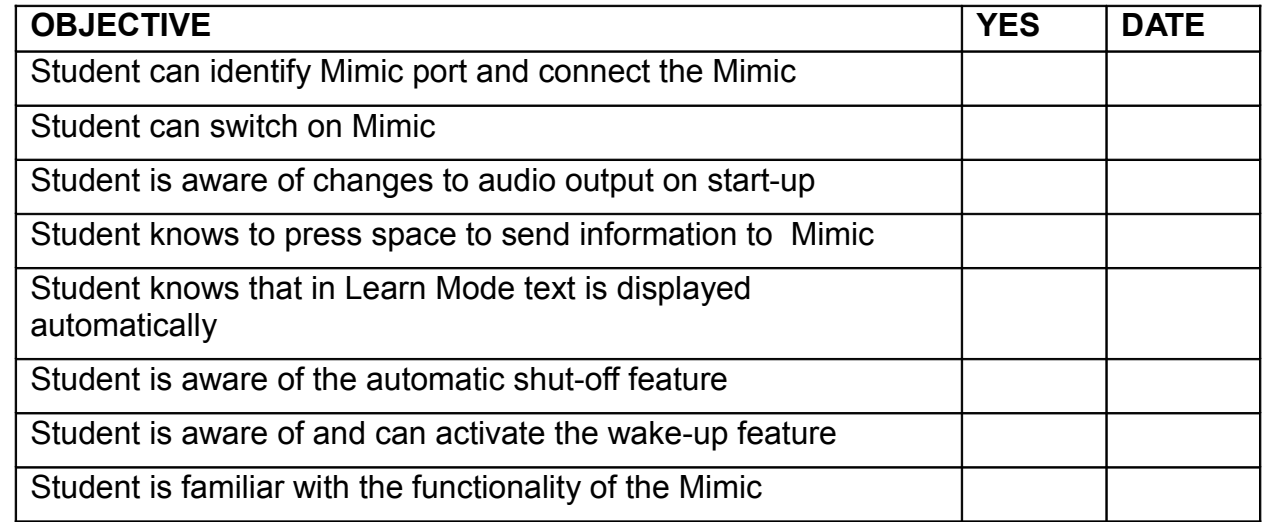

#### **Comments:**

#### **9. Connecting Devices – PC keyboard**

*Note: (1) Being able to successfully plug in all connecting devices is a fine motor skill which requires development through assistance and instruction. This set of Objectives may best be assessed when the skills required are developed rather than when they are first introduced.*

*(2) Learning the layout of the QWERTY keyboard is a separate skill development exercise.*

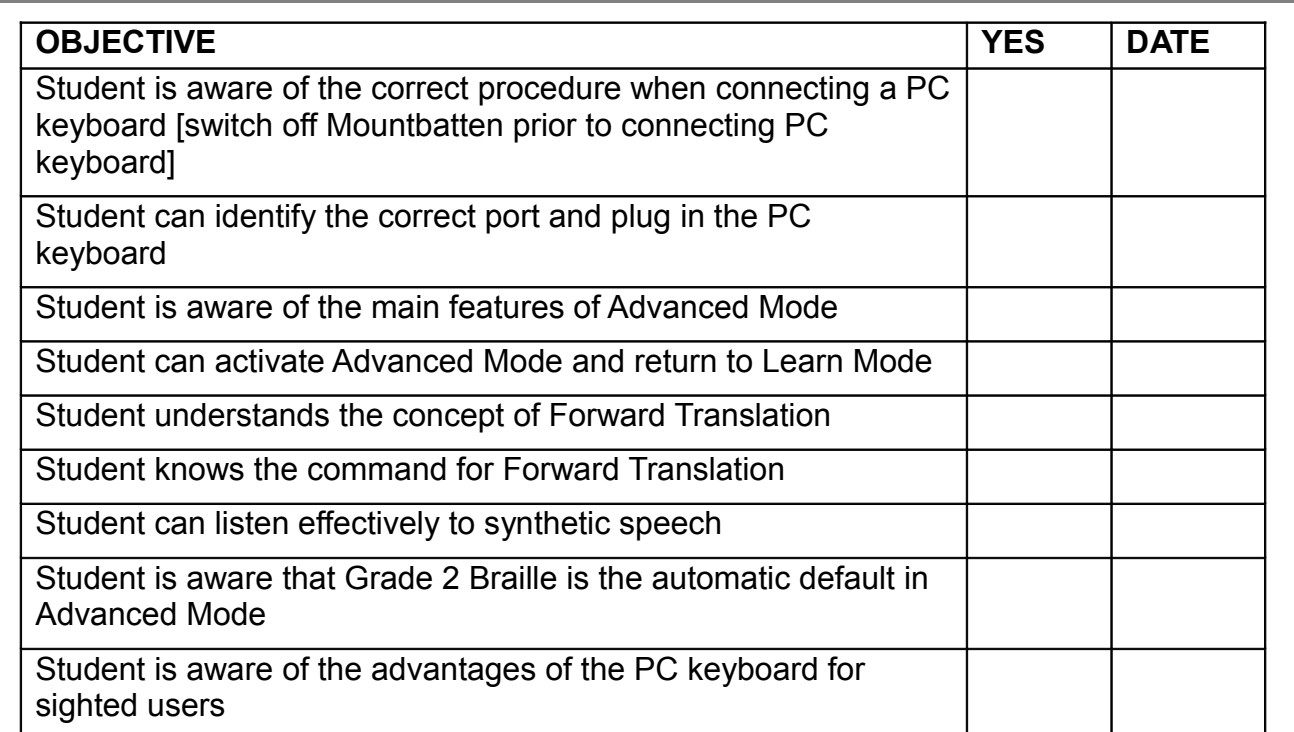

#### **10. Connecting Devices – Printer**

*Note: Being able to successfully plug in all connecting devices is a fine motor skill which requires development through assistance and instruction. This set of Objectives may best be assessed when the skills required are developed rather than when they are first introduced.*

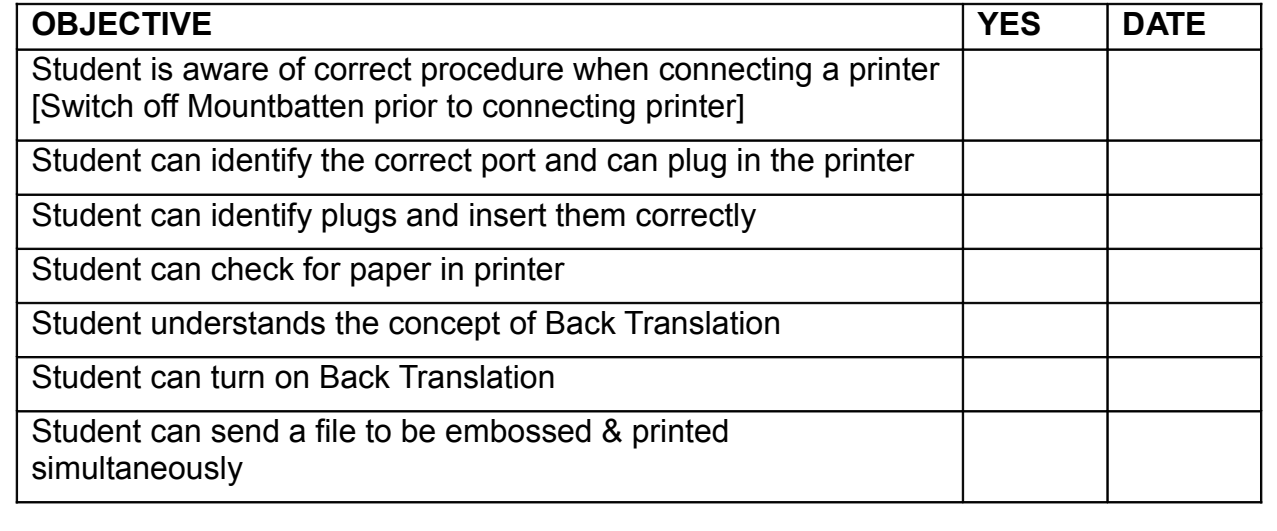

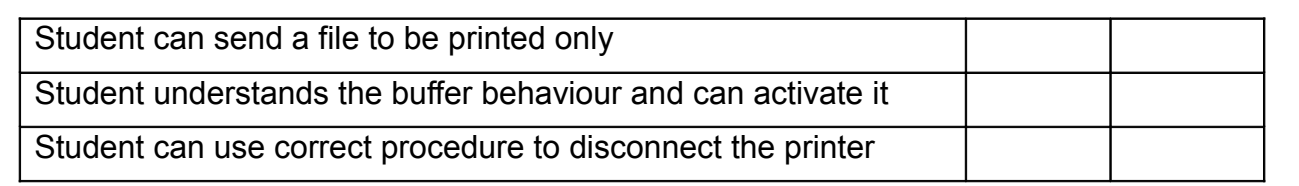

#### **Final comments:**

Use this space to write any other comments especially when a student is to move to a new teacher.